#### МІНІСТЕРСТВО ОСВІТИ І НАУКИ УКРАЇНИ ДЕРЖАВНИЙ ВИЩИЙ НАВЧАЛЬНИЙ ЗАКЛАД «ДОНЕЦЬКИЙ НАЦІОНАЛЬНИЙ ТЕХНІЧНИЙ УНІВЕРСИТЕТ» АВТОМОБІЛЬНО-ДОРОЖНІЙ ІНСТИТУТ

Факультет «Автомобільні дороги» Кафедра «Прикладна математика та інформатика»

ЗАТВЕРДЖУЮ: Декан факультету \_\_\_\_\_\_\_\_\_\_\_В. В. Пархоменко  $\frac{1}{2014}$  p.

Рекомендовано навчально-методичною комісією факультету, протокол засідання № від « $\rightarrow$  2014 р. Голова комісії к.т.н., доц. Л. М. Морозова

### **РОБОЧА НАВЧАЛЬНА ПРОГРАМА**

дисципліни циклу фундаментальних дисциплін «Інформатика» Галузь знань 0601 «Будівництво та архітектура» Напрям підготовки 6.060101 «Будівництво»

 $Kypc - I$ , семестр – 1, 2

Рекомендовано кафедрою «Прикладна математика та інформатика», протокол  $\mathbb{N}_2$  від . 2014 р.

Зав. кафедрою к.ф.-м.н., доц. М.Є.Корольов Програму склав М.Є.Корольов

 $\langle \langle \rangle \rangle$  2014 р.

Горлівка – 2014

#### Лист перезатвердження робочої навчальної програми з дисципліни «Інформатика»

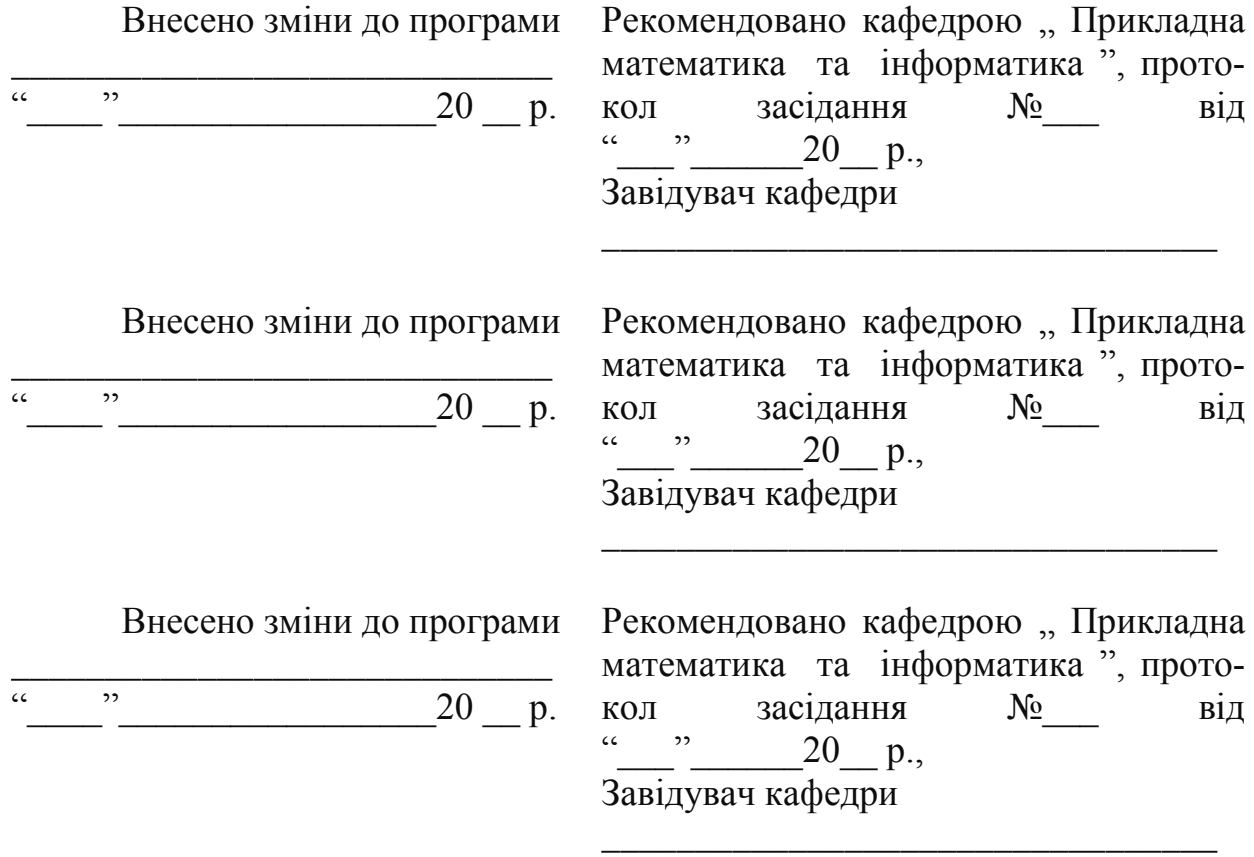

## 1. ОРГАНІЗАЦІЙНО-МЕТОДИЧНИЙ РОЗДІЛ

#### 1.1 Загальні положення

Робоча програма складена відповідно навчального плану напряму підготовки 6.060101 «Будівництво», затвердженою навчально - методичною комісією факультету «Автомобільні дороги».

«Інформатика» це одна із фундаментальних дисциплін, яку вивчають студенти напряму підготовки 6.060101 «Будівництво».

Майбутні фахівці будівництва повинні вміти систематизувати отриману інформацію та обробляти її за допомогою комп'ютеру.

Дисципліна складається з таких розділів:

- 1. Наукові основи інформатики.
- 2. Операційна система.
- 3. Класифікація програмного забезпечення ПК.
- 4. Мова програмування.
- 5. Комплект програм обробки даних.

1.2 Мета викладання дисципліни

Відповідно до державних загальноосвітніх стандартів, комплекс питань, що відносяться до цього курсу, вивчається в рамках математичних дисциплін.

Метою курсу є забезпечення студентів відомостями про приклади і принципи роботи ЕОМ, надбання алгоритмічного мислення і навичок опрацювання алгоритмів за об'єктною технологією, розробки Windows додатків.

1.3 Задачі вивчення дисципліни і основні вимоги до рівня засвоєння змісту дисципліни

Основними задачами вивчення дисципліни є:

- 1) вивчення основ інформатики;
- 2) вивчення принципів роботи з операційною системою ;
- 3) вивчення основних типів алгоритмів і реалізація їх у вигляді програм;
- 4) розвиток у студентів навичок і уміння в області програмування і вирішення задач зі спеціальності за допомогою комп'ютерних технологій.

В результаті вивчення дисципліни студенти повинні:

- знати:

- 1) основи інформатики;
- 2) основи алгоритмізації і програмування;
- 3) принципи роботи з комплектом програм обробки даних; мати навички:
- 1) Використовувати сучасні інформаційні технології для виконання інженерних розрахунків

1.4 Перелік дисциплін, необхідних для вивчення даної дисципліни

Навчальна дисципліна " Комп'ютерна техніка та програмування" є складовою циклу природничо-наукової підготовки фахівців з економіки.

Базою курсу є дисципліна: «Вища математика».

Завдяки цьому студенти мають можливість інтегрувати та накопичувати інформацію з різних курсів та успішно використовувати її під час навчання і подальшої діяльності.

1.5 Місце дисципліни в професійній підготовці бакалавра

" Комп'ютерна техніка та програмування" відноситься до циклу дисциплін природничо-наукової підготовки бакалаврів.

Цей курс є початковим при підготовці бакалаврів

## 2. РОЗКЛАД НАВЧАЛЬНИХ ГОДИН

Розподіл навчальних годин дисципліни «Інформатика» за основними видами навчальних занять наведено в табл. 2.1.

|                                   |       | Всього                  |    | Семестр        |  |
|-----------------------------------|-------|-------------------------|----|----------------|--|
| Види навчальних занять            | ГОДИН | кредитів<br><b>ECTS</b> |    | $\overline{2}$ |  |
| Загальний обсяг дисципліни        | 216   | 6                       | 90 | 126            |  |
| теоретична частина                | 51    | 2,5                     | 17 | 34             |  |
| практична частина                 | 68    | 3,5                     | 34 | 44             |  |
| 1. Аудиторні заняття; з них:      | 119   |                         | 51 | 68             |  |
| Лекції<br>1.1.                    | 51    |                         | 17 | 34             |  |
| 1.2.<br>Лабораторні заняття       | 51    |                         | 34 | 17             |  |
| 1.3. Практичні заняття            | 17    |                         |    | 17             |  |
| 2. Курсове проектування           | 17    |                         |    | 17             |  |
| З НИХ:                            |       |                         |    |                |  |
| Практичні заняття<br>2.1.         |       |                         |    |                |  |
| 3. Самостійна робота; з них:      | 82    |                         | 51 | 31             |  |
| 3.1. Підготовка до аудиторних за- | 67    |                         | 51 | 16             |  |
| НЯТЬ                              |       |                         |    |                |  |
| 3.2. Виконання курсового проекту  | 15    |                         |    | 15             |  |
|                                   |       |                         |    |                |  |
| 4. Контрольні заходи              | 27    |                         |    | 27             |  |

Таблиця 2.1 – Розклад навчальних годин дисципліни «Інформатика»

# 3. ТЕМАТИЧНИЙ ПЛАН

## 3.1 Лекційні заняття

Тема і зміст лекцій дисципліни «Інформатика» наведені в табл. 3.1.

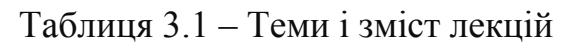

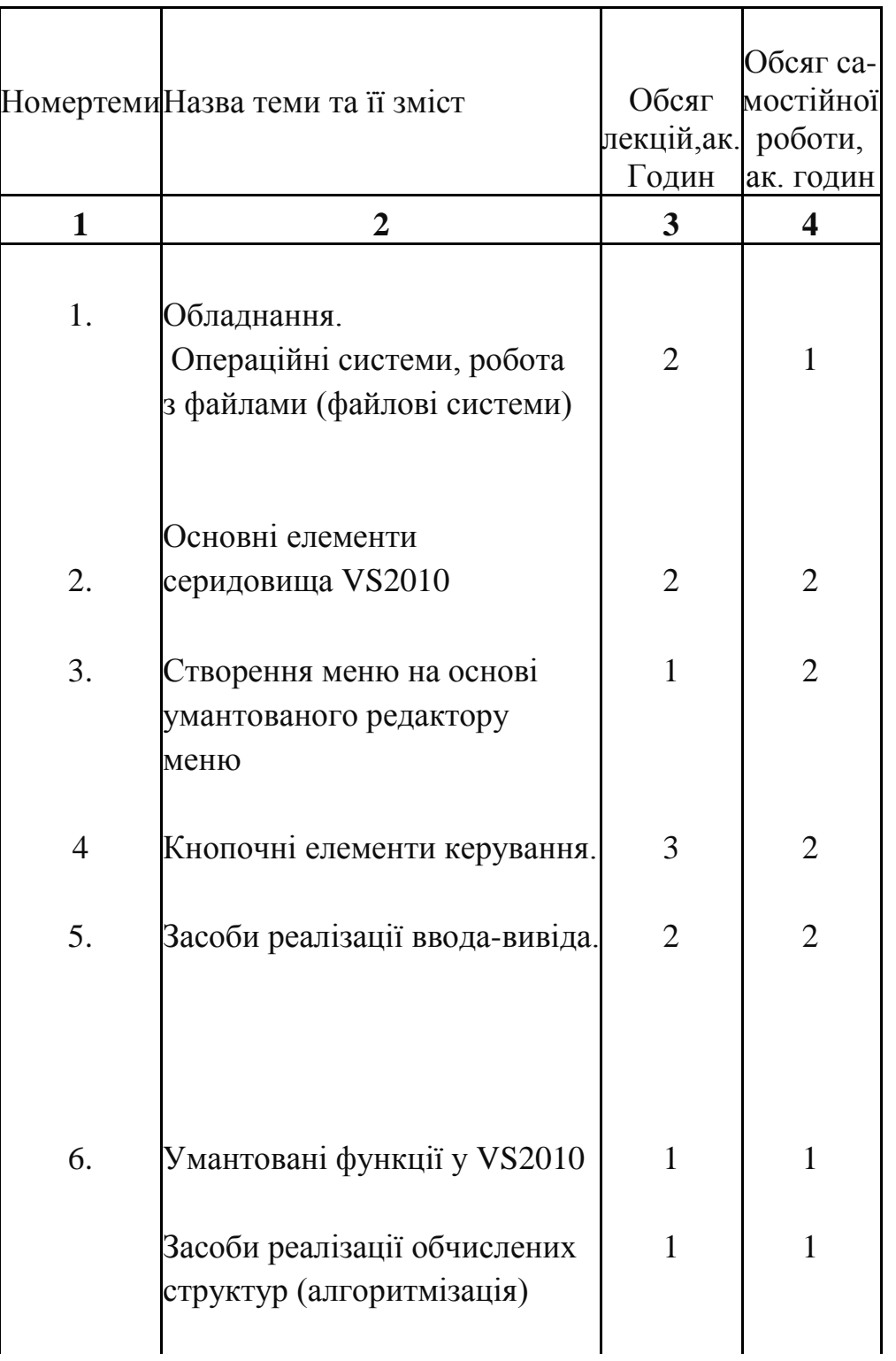

# Продовження таблиці 3.1

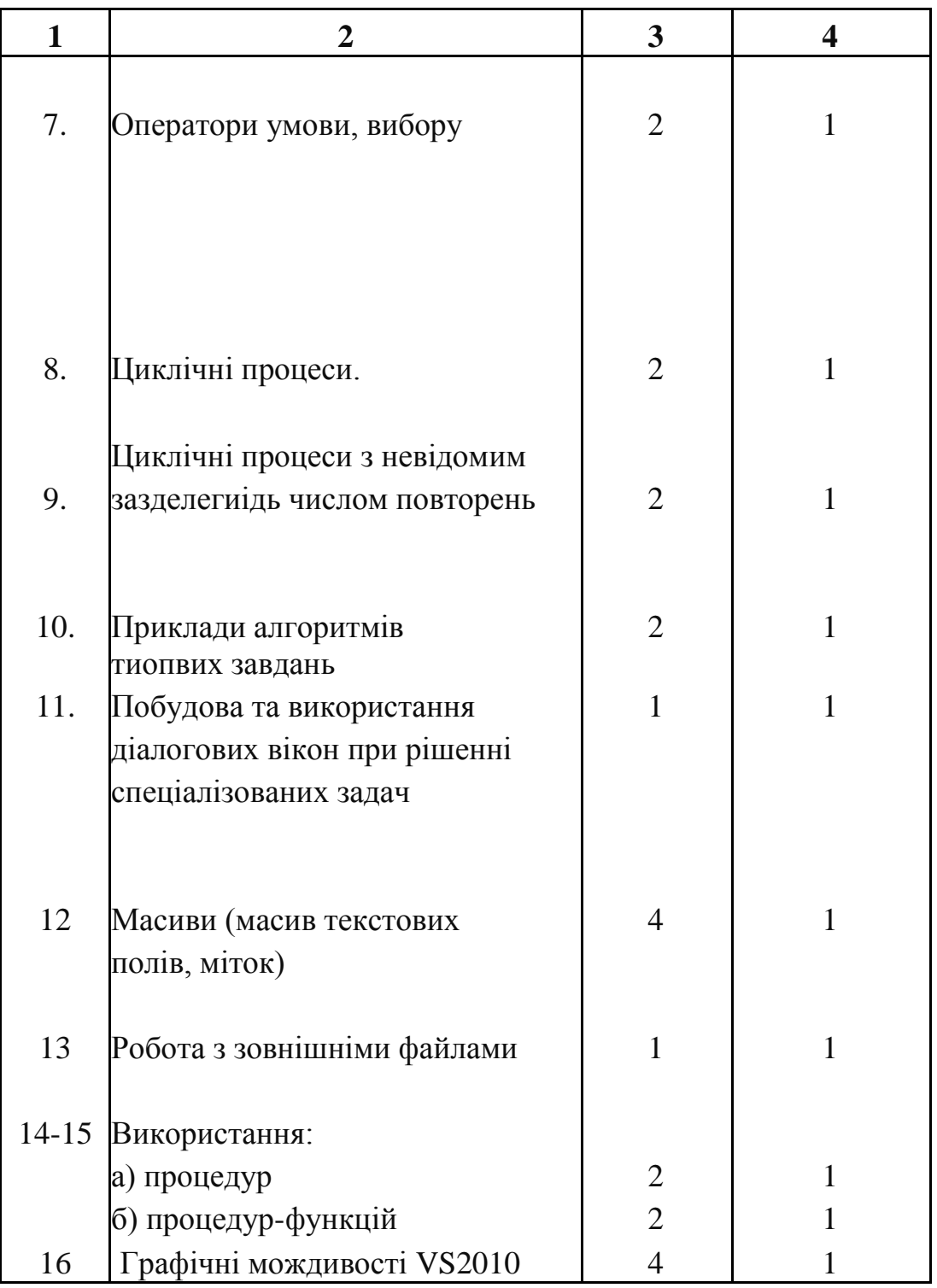

## 3.2 Лабораторні заняття

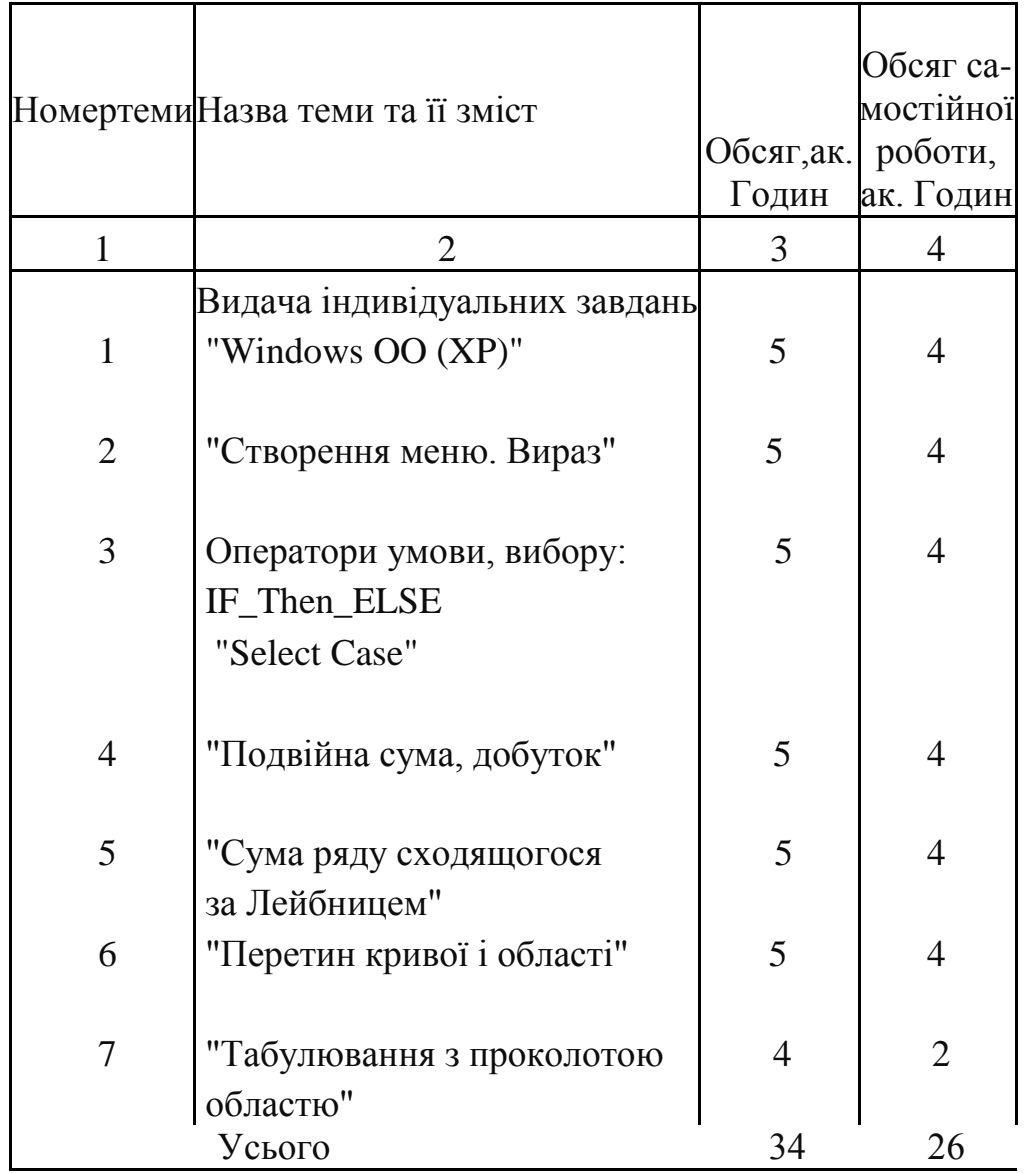

Таблиця 3.2 – Теми і зміст лабораторних та практичних занять

3.3 Курсова робота з теми : "Створення проектів, робота з зовнішніми, файлами, масиви, модулі, графіка"

| Номертеми | Назва теми та її зміст | Обсяг, ак.<br>Годин | Обсяг са-<br>мостійної робо-<br>ти, ак. Годин |
|-----------|------------------------|---------------------|-----------------------------------------------|
|           | "Створення меню"       |                     |                                               |
| 2         | "Масиви"               | 6                   |                                               |
| 3         | "Процедури"            |                     |                                               |
|           | "Процедури-функції"    | 6                   |                                               |
| 5         | "Графіка"              |                     |                                               |
|           | Захист                 |                     |                                               |

Таблиця 3.2 – Теми і зміст курсової роботи

#### 3.3 Самостійна робота студентів

Самостійна робота студентів складається з самостійного опрацювання навчальної, методичної літератури та наукової періодики при підготовці до лекційних та практичних занять, роботи по підготовці до МК 1 та МК 2., а також підготовки та написання реферату. Обсяг самостійної роботи наведено в табл. 2.1, 3.1, 3.2.

#### 4. ЗАСОБИ ДЛЯ ПРОВЕДЕННЯ ПОТОЧНОГО ТА ПІДСУМКОВОГО КОНТРОЛЮ

4.1 Види контролю:

- 4.1.0 вхідний контроль;
- 4.1.1 поточний контроль: МК1;\*
- 4.1.2 поточний контроль: МК2;\*
- 4.1.3 підсумковий (семестровий) контроль іспит;
- 4.1.4 контроль знань з вивченої дисципліни (ККР).

#### 4.1.0 Перелік запитань до вхідного контролю:

- 1. Определитель, свойства определителей.
- 2. Алгебраическое дополнение.
- 3. Способы вычисления определителя.
- 4. Основные правила дифференцирования функции одной переменной.
- 5. Производные основных элементарных функций.
- 6. Две прямые заданы уравнениями. Построить эти прямые и найти координаты точки пересечения.

$$
-2 \cdot x + 3 \cdot y + 12 = 0
$$

$$
2 \cdot x + 3 \cdot y = 0
$$

- 7. Матрицы.
- 8. Основные виды матриц.
- 9. Сложение матриц, умножение на число, произведение матриц.
- 10. Обратная матрица способ вычисления.
- 11. Понятие производной, ее геометрический и физический смысл.
- 12. Дифференцируемость функции на интервале.
- 13. Матричная форма системы линейных алгебраических уравнений.
- 14. Решение системы n линейных уравнений с n неизвестными методом обратной матрицы.
- 15. Решение системы линейных уравнений с неизвестными методом Гаусса.

<sup>\*</sup> Поточний контроль здійснюється в автоматичному режимі в комп'ютерних лабораторіях закріплених за кафедрою "Прикладна математика і інформатика" на програмі АРМ (автоматизоване робоче місце студент-викладач з дисципліни "Комп'ютерна техніка та програмуван- $H\mathcal{H}$ "):

16. Решить систему уравнений методом Гаусса

$$
2x1 + 2x2 - 3x3 = 5
$$
  

$$
-3x1 - x2 + 3x3 = -2
$$
  

$$
x1 + 4x2 + 5x3 = 2
$$

17. Скалярное произведение векторов и его свойства.

18. Длина вектора.

19. Условие ортогональности векторов. Единичный вектор.

20. Уравнение прямой с угловым коэффициентом.

21. Общее уравнение прямой.

22. Решить систему по формулам Крамера

$$
x1 + x2 + 2x3 = -1
$$
  

$$
2x1 - x2 + 2x3 = -4
$$
  

$$
4x1 + x2 + 4x3 = -2
$$

23. Уравнение прямой, проходящей через две точки.

24. Условие параллельности и перпендикулярности прямых.

25. Решить систему уравнений методом обратной матрицы

$$
2x1 + 2x2 - 3x3 = 5
$$
  

$$
-3x1 - x2 + 3x3 = -2
$$
  

$$
x1 + 4x2 + 5x3 = 2
$$

- $Z(x,y) := x^2 + 4 \cdot y^2$  Haйти grad z 26. Построить линии уровней функции. в точке  $M(3, 4)$ , построить его и найти | grad z|
- 27. Максимум и минимум функции одной переменной. Определение и необходимые условия существования экстремума.
- 28. Дана матрица А. Найти обратную А-1 и установить, что АА-1=Е

$$
A2 := \begin{pmatrix} 2 & 2 & 4 \\ -3 & -2 & 5 \\ 4 & 3 & 1 \end{pmatrix}
$$

- 29. Наибольшее и наименьшее значение функции одной переменной, непрерывной на отрезке.
- 30. Градиент функции и его свойства.

4.1.1 Перелік запитань до поточного контролю МК1:

1. Название файла состоит из:

- [ ] Имени и расширения
- Г 1 Имени
- Г 1 Кода

2. В результате выполнения алгоритма:

 $x = False$ If  $x = False$  Then 5 Else 3

получим результат:

 $\sqrt{15}$ [ ] False

 $\sqrt{13}$ 

3. В результате выполнения фрагмента алгоритма (см. иллюстрацию) переменная Х примет значение:

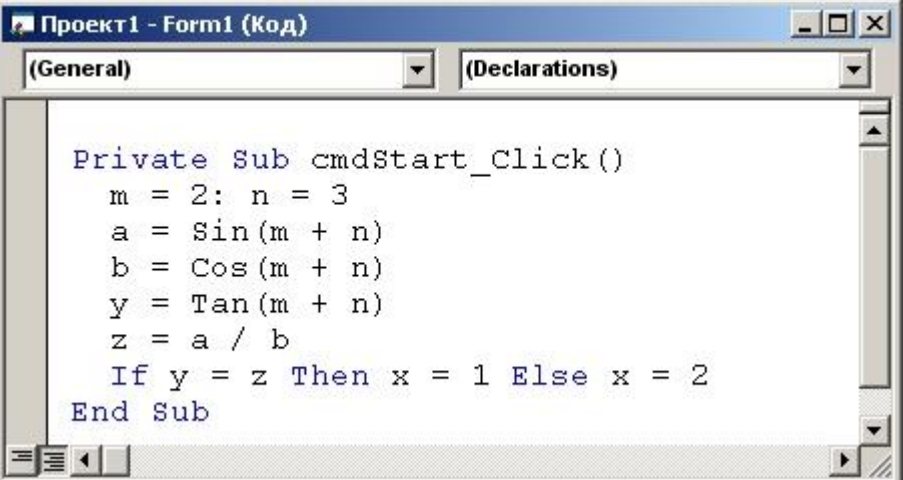

[ ] Зависит от значений дополнительных параметров  $12$  $[ ]0$ [ ] Все неверно

\* Поточний контроль здійснюється в автоматичному режимі в комп'ютерних лабораторіях закріплених за кафедрою "Прикладна математика і інформатика" на програмі АРМ (автоматизоване робоче місце студент-викладач з дисципліни "Комп'ютерна техніка та програмуван- $H\mathcal{H}$ "):

- 4. Кнопка
	- **[ ]** создает линии

**[ ]** создает в форме поля, предназначенные для отображения графических изображений

- **[ ]** создает в форме список файлов
- **5.** Кнопка Add Form:
	- **[ ]** сохраняет форму под другим именем
	- **[ ]** удаляет форму из проекта
	- **[ ]** добавляет форму в проект
- **6.** В Visual Basic не существует цикл следующего типа:
	- **[ ]** For...Next
	- **[ ]** For...If Next
	- **[ ]** Do...Loop
- **7.** Какой значок соответствует НАДПИСИ на панели инструментов
	- **[ ]**   $\blacksquare$  $\begin{bmatrix} 1 \end{bmatrix}$  $\mathbf{I}$   $\mathbf{A}$
- **8.** В результате выполнения алгоритма:

 $x = True$ If  $x=True$  Then 5 Else 3

получим результат:

**[ ]** True  $\overline{1}$   $\overline{1}$  5 **[ ]** 3

**9.** Какой значок соответствует КОМАНДНОЙ КНОПКЕ на панели инструментов

 $[ ]^{\frac{1}{[ab]}}$  $\Gamma$   $\Box$ 

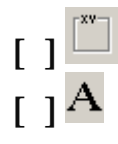

**10.** В результате выполнения алгоритма Int(-3.7), получим:

- $[$   $]$   $-4$ **[ ]** 4
- **[ ]** 3

**11.** Использование операторов условия If...Then...Else

**[ ]** Задает выполнение определенных групп инструкций в зависимости от значения выражения

**[ ]** Выполняет одну из нескольких групп инструкций в зависимости от значения выражения

**[ ]** Повторяет выполнение группы инструкций определенное число раз

**12.** В результате выполнения фрагмента алгоритма (см. иллюстрацию) переменная X примет значение:

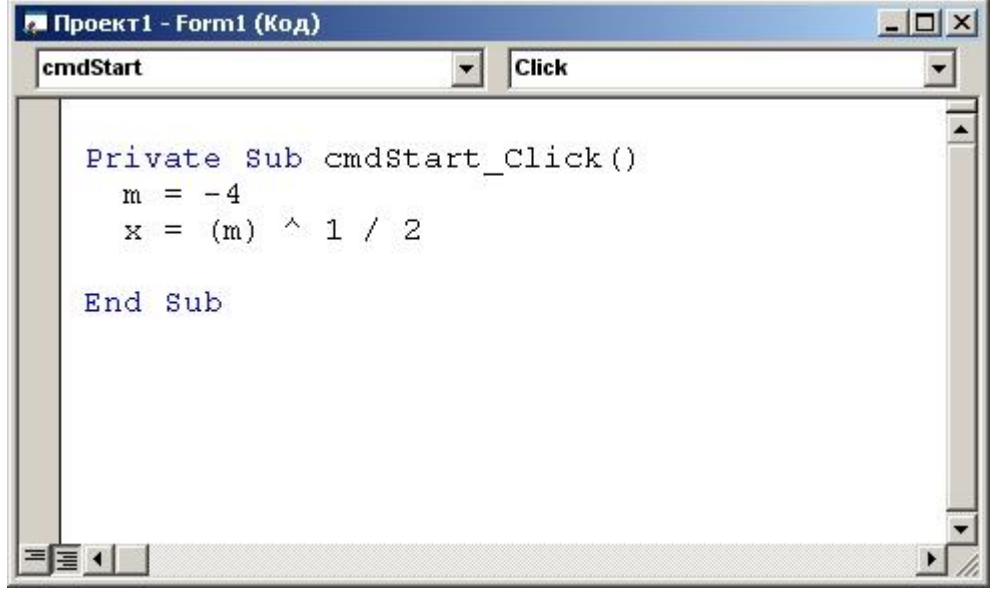

**[ ]** Выполнение алгоритма приведет к ошибке

- **[ ]** 1/2
- **[ ]** 2
- $[1 2]$

**13.** Элемент Prompt функции MsgBox является:

- **[ ]** обязательным
- **[ ]** необязательным
- **[ ]** нет достоверного ответа

**14.** В результате выполнения фрагмента алгоритма (см. иллюстрацию) переменная Z примет значение:

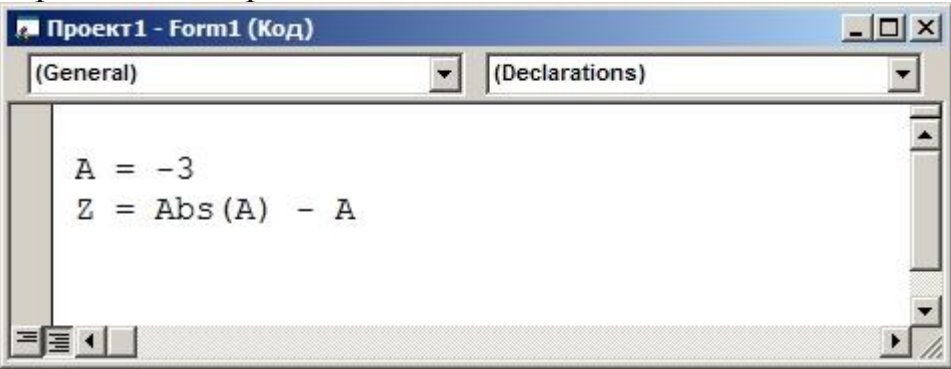

**[ ]** 6 **[ ]** 0 **[ ]** -6 **[ ]** Возникнет ошибка

**15.** Exit For используется внутри:

- **[ ]** инструкции For ...Next
- **[ ]** инструкции For Each ...Next
- **[ ]** инструкции For ...Next и For Each...Next
- **16.** 1 Мбайт это:
	- **[ ]** 64 Гбайт
	- **[ ]** 1024 байт
	- **[ ]** 1024 Кбайт
- **17.** Кнопка Frame панели ToolBar:
	- **[ ]** размещает в форме таймер
	- **[ ]** создает в форме список устройств
	- **[ ]** свой вариант
- **18.** Функция Len:
	- **[ ]** Возвращает ASСll-код символа
	- **[ ]** осуществляет поиск одной строки в другой
	- **[ ]** изменяет регистр букв символьной строки
	- **[ ]** свой вариант
- **19.** Синтаксис записи функции InputBox имеет вид:
	- **[ ]** нет верного ответа
	- **[ ]** Prompt, Title, Default,CommandBatton
	- **[ ]** Prompt, Title, XPos, YPos
	- **[ ]** Prompt, Title, Default, XPos, YPos

- **20.** Какой файл имеет расширение .vbp?
	- **[ ]** Презентация Microsoft PowerPoint
	- **[ ]** Приложение
	- **[ ]** Проект Visual Basic

**21.** В результате выполнения фрагмента алгоритма (см. иллюстрацию) переменная Z примет значение:

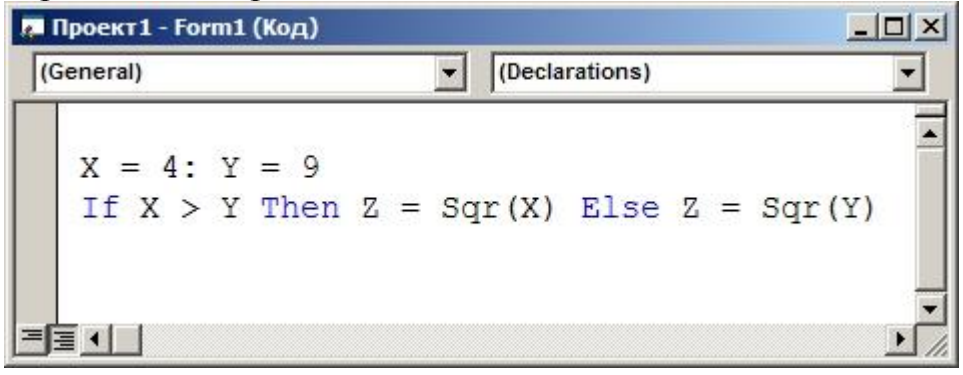

**[ ]** 2 **[ ]** 3 **[ ]** 9 **[ ]** 4 **[ ]** В зависимости от условий

**22.** Какая инструкция может содержаться внутри цикла Do...Loop?

- **[ ]** Exit Do
- **[ ]** Exit For
- **[ ]** Exit Sub

**23.** Какой символ используется при объявлении переменной Long?

- **[ ]** %
- $[ ] + ]$
- **[ ]** &

**24.** Устройством ввода информации является:

- **[ ]** Мышь
- **[ ]** Клавиатура
- **[ ]** Планшет
- **[ ]** Все варианты верны
- **25.** Какое количество переменных объявлено: Dim abc As Integer?
	- **[ ]** 1 **[ ]** 3 **[ ]** ничего не объявлено

**26.** В результате выполнения алгоритма (см.

изображение)

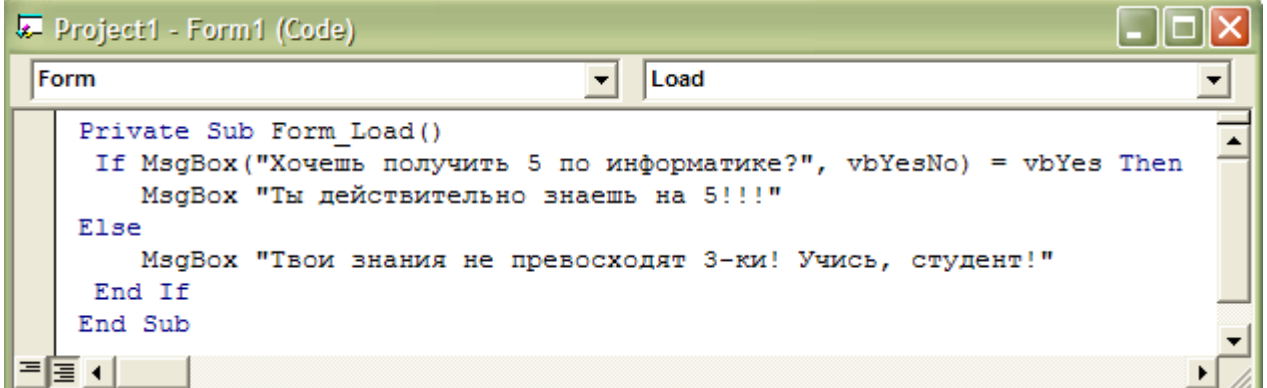

была нажата кнопка "Да".Какой ответ ожидать?

- **[ ]** Ты действительно знаешь на 5!!!
- **[ ]** Твои знания не превосходят 3-ки! Учись, студент!
- **[ ]** Хочешь получить 5 по информатике?

**27.** Что такое файл?

- **[ ]** Наименьшая еденица информации
- **[ ]** Именованый участок памяти

**[ ]** Единица информации, котрой присваивает имя пользователь

**28.** Устройством ввода информации является:

**[ ]** Монитор

**[ ]** Клавиатура

**[ ]** Винчестер

**[ ]** Все варианты верны

**29.** Элемент Tab(n):

**[ ]** помещает курсор в экранный столбец с номером n

**[ ]** помещает заданное число пробелов в экранный столбец с номером n

**[ ]** помещает столбец с номером n на экран

**30.** Какой символ используется при объявлении переменной Integer?

**[ ]** %  $[ ] +$ **[ ]** & **[ ]** нет правильного ответа

**31.** В результате выполнения фрагмента алгоритма (см. иллюстрацию) переменная X примет значение:

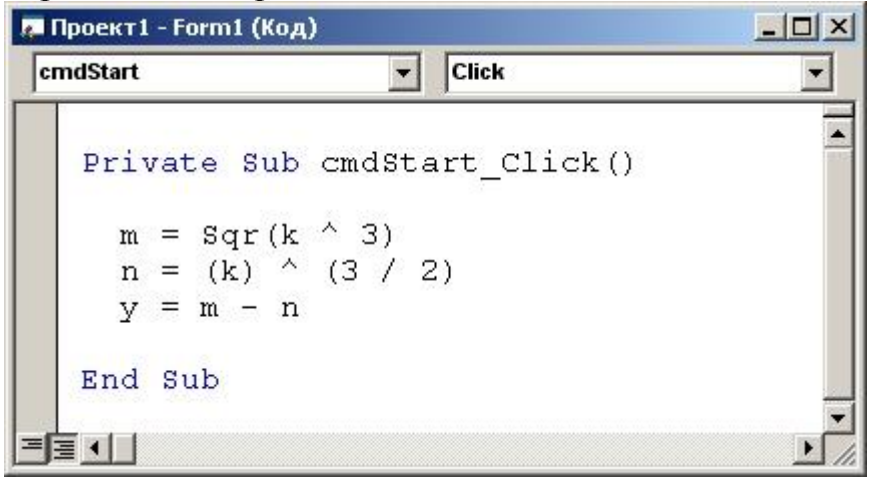

**[ ]** Зависит от значения переменной k

**[ ]** 2

**[ ]** 1

**[ ]** Все неверно

32. Определите строку с правильным написанием мат. выражений на языке VB:

- [ ] Sinx, cosx, tn(x), abs(x)
- $\lceil \cdot \rceil \log(x), \sin(x), \frac{1}{\tan(x), \sqrt{\sqrt{2}}}\rceil$
- $\lceil \cdot \rceil$  cs(x), arcsin(x), x^2, tan(x)
- **33. Функция MsgBox** 
	- [ ] Выводит на экран диалоговое окно с сообщением
	- [ ] Выводит на экран окно ввода данных
	- Г 1 Позволяет обмениваться сообщениями

34. Какой результат получим после выполнения алгоритма (см. иллюстрацию)

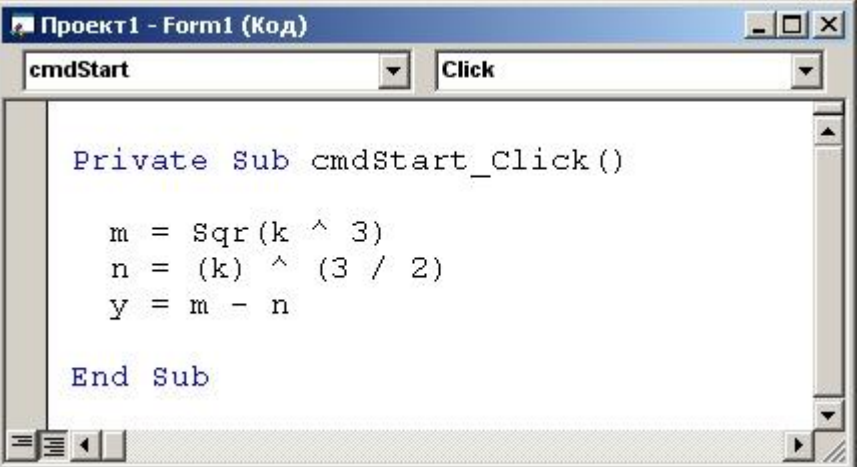

- [ ] Значение X зависит от значения переменной k
- [ ] Значение Х не зависит от значения переменной к и равно 0
- $\Box$  Значение X зависит от значения переменной к и равно 0
- [ ] Все неверно

35. Какой результат получим после выполнения алгоритма (см. иллюстрацию)

 $|D| \times$ **Проект1 - Form1 (Код)** cmdStart Click  $\vert \cdot \vert$ Private Sub cmdStart Click()  $m = Sqr(k \land 3)$  $n = (k)$   $(3 / 2)$  $v = m - n$ End Sub ≣ (∥∣

- **[ ]** Значение X зависит от значения переменной k
- **[ ]** Выполнение алгоритма вызовет ошибку
- **[ ]** Значение X зависит от значения переменной k и равно 0
- **[ ]** Все неверно
- **36.** Оператор вывода данных на форму
	- **[ ]** Goto
	- **[ ]** Select case
	- **[ ]** Print

### **37.** Что обеспечивает функция InputBox

- **[ ]** Вывод простейших текстовых сообщений
- **[ ]** Отображение диалогового окна для ввода данных
- **[ ]** Ввод данных
- **[ ]** Вывод данных

### **38.** Устройством ввода информации является:

- **[ ]** клавиатура
- **[ ]** принтер
- **[ ]** монитор

#### **39.** Запись vbExclamation функции MsgBox предполагает наличие:

- **[ ]** вопросительного знака
- **[ ]** знака информации
- **[ ]** восклицательного знака

40.В результате выполнения фрагмента алгоритма (см. иллюстрацию) переменная Z примет значение:

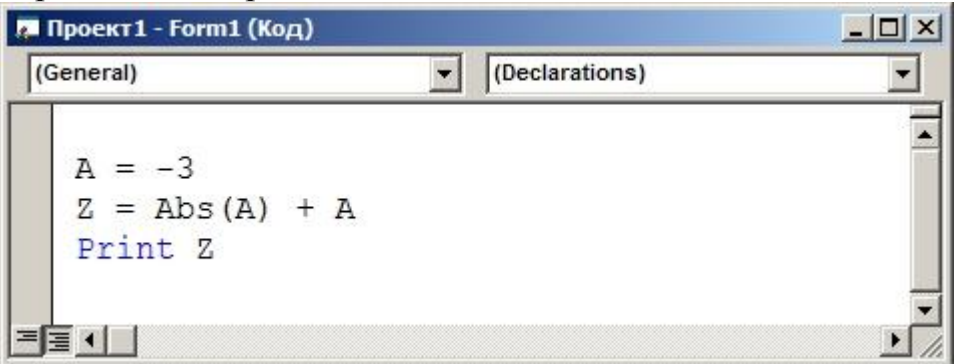

**[ ]** 6 **[ ]** 0 **[ ]** 3 **[ ]** -6

41.Кнопка Break:

- **[ ]** возобновляет выполнение программы
- **[ ]** запускает программу на выполнение
- **[ ]** прерывает выполнение программы
- **[ ]** свой вариант

42.В результате выполнения фрагмента алгоритма (см. иллюстрацию) переменная Z примет значение:

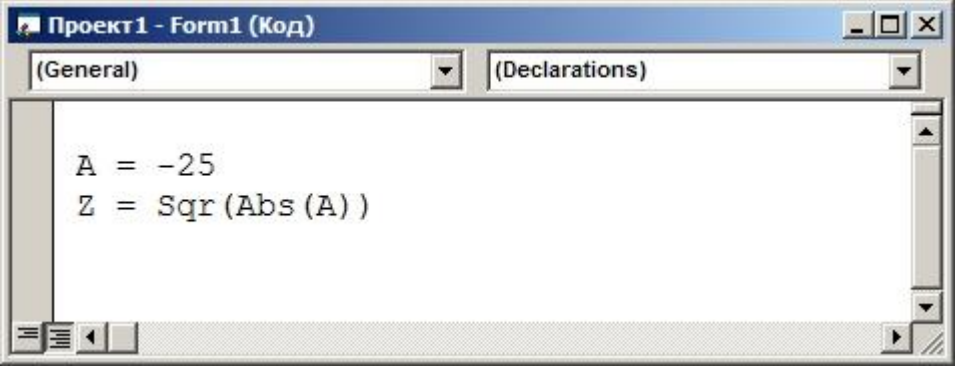

**[ ]** 5  $[$   $]$   $-5$ **[ ]** 25 **[ ]** -25 **[ ]** Возникнет ошибка 43.В результате выполнения фрагмента алгоритма (см. иллюстрацию) переменная Z примет значение:

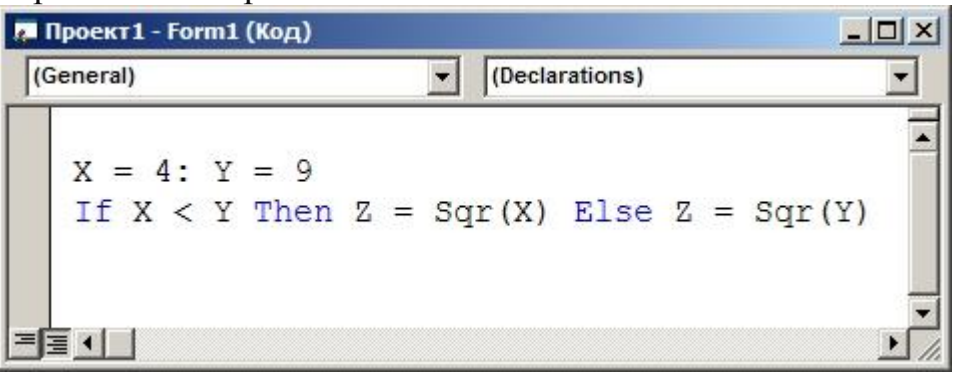

- **[ ]** 3 **[ ]** 2
- **[ ]** 16
- **[ ]** Возникнет ошибка
- **[ ]** В зависимости от условий

44.Необязательным является элемент:

- **[ ]** Prompt
- **[ ]** Font
- **[ ]** Default

45.В результате выполнения фрагмента алгоритма (см. иллюстрацию) переменная X примет значение:

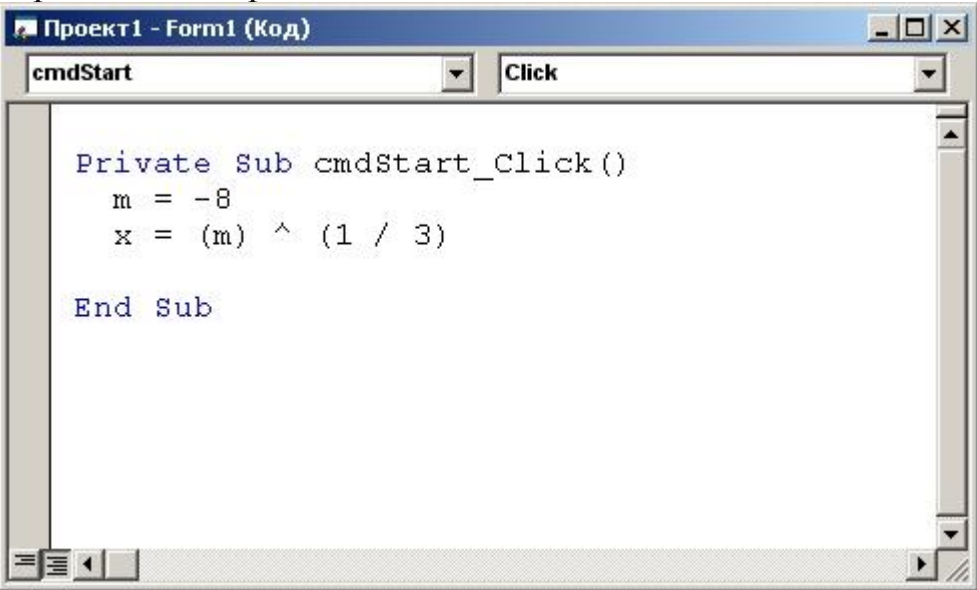

**[ ]** Зависит от значений дополнительных параметров  $[$   $]$   $-2$ **[ ]** 0

**[ ]** Все неверно

46. Кнопка<sup>\*</sup>:

- **[ ]** открывает окно проводника проектов
- **[ ]** открывает панель элементов управления
- **[ ]** открывает окно просмотра данных
- **47.** Оператор Exit Do служит для:
	- **[ ]** передачи управления следующей за ним инструкции
	- **[ ]** окончания алгоритма программы
	- **[ ]** немедленного выхода из кода программы

**48.** В результате выполнения фрагмента алгоритма (см. иллюстрацию) переменная X примет значение:

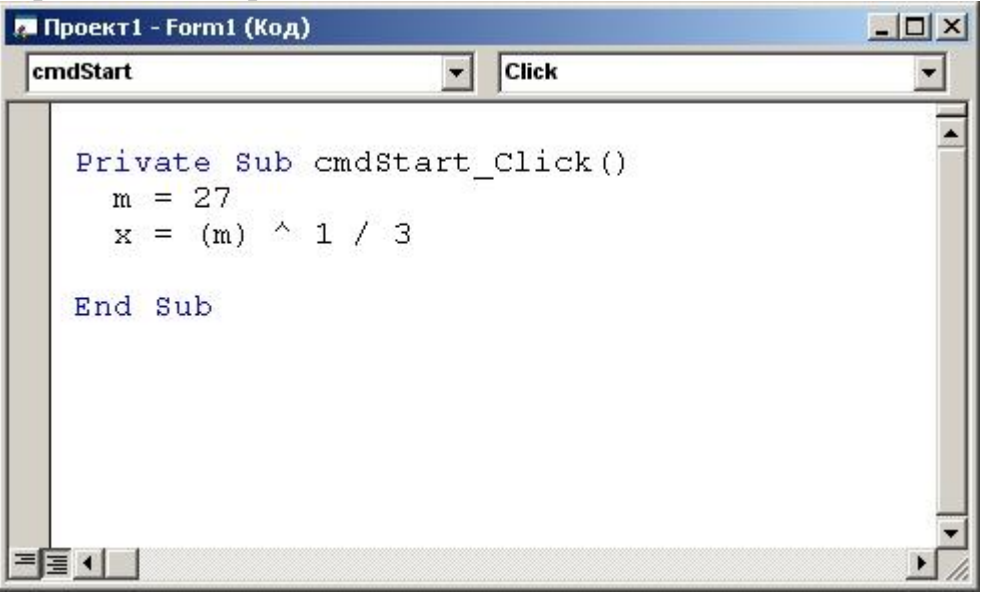

**[ ]** Выполнение алгоритма приведет к ошибке **[ ]** 3 **[ ]** 9 **[ ]** Все неверно

**49.** В результате выполнения фрагмента алгоритма (см. иллюстрацию) переменная Z примет значение:

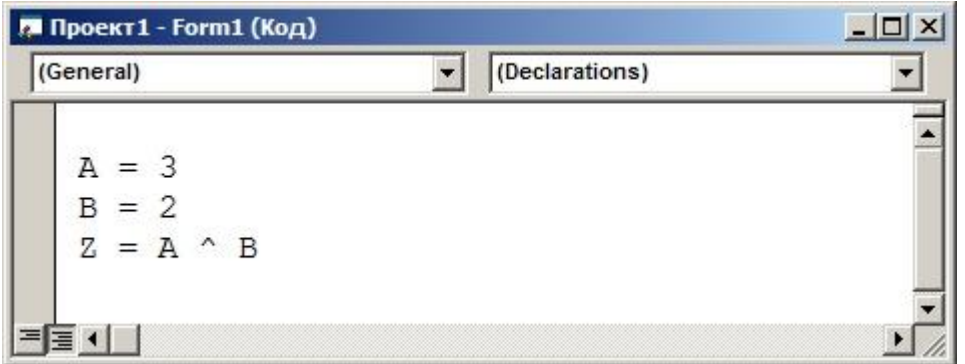

**[ ]** 8 **[ ]** 9 **[ ]** 6 **[ ]** 12

**50.** В результате выполнения фрагмента алгоритма (см. иллюстрацию) переменная Z примет значение:

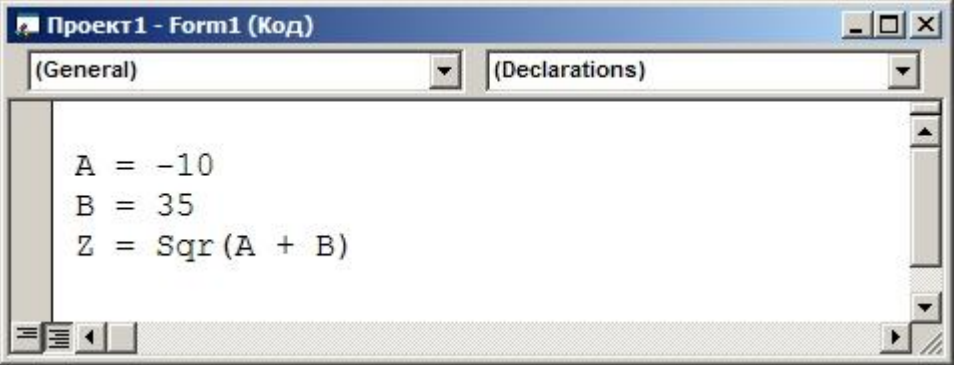

**[ ]** Возникнет ошибка **[ ]** 25 **[ ]** -5 **[ ]** 5

**51.** В результате выполнения фрагмента алгоритма (см. иллюстрацию) переменная Z примет значение:

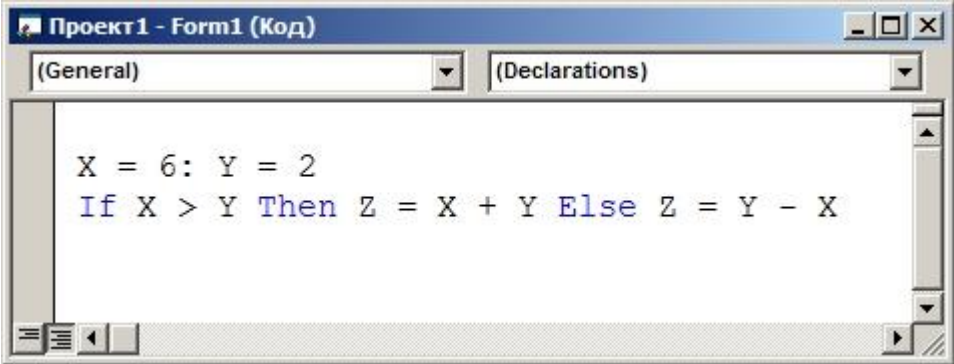

- **[ ]** В зависимости от условий **[ ]** 8
- **[ ]** 4
- **[ ]** 0

**52.** В результате выполнения фрагмента алгоритма (см. иллюстрацию) переменная Z примет значение:

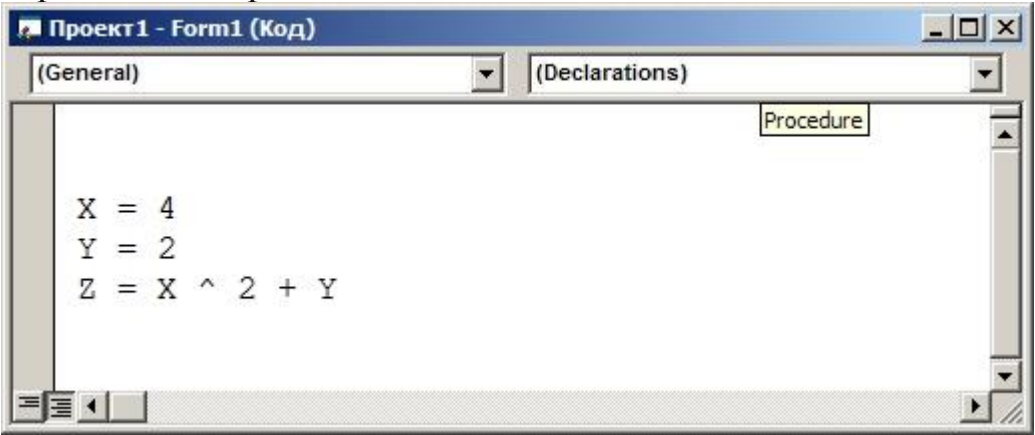

**[ ]** 18 **[ ]** 14 **[ ]** 20 **[ ]** 16

**53.** Приставка (например, txt) в Венгерской нотации используется:

- **[ ]** для указания типа ЭУ
- **[ ]** для обозначения имени ЭУ
- **[ ]** для указания поля, в которое будет вводиться данная переменная

#### **54.** Сколько конструкций условия содержит данный код

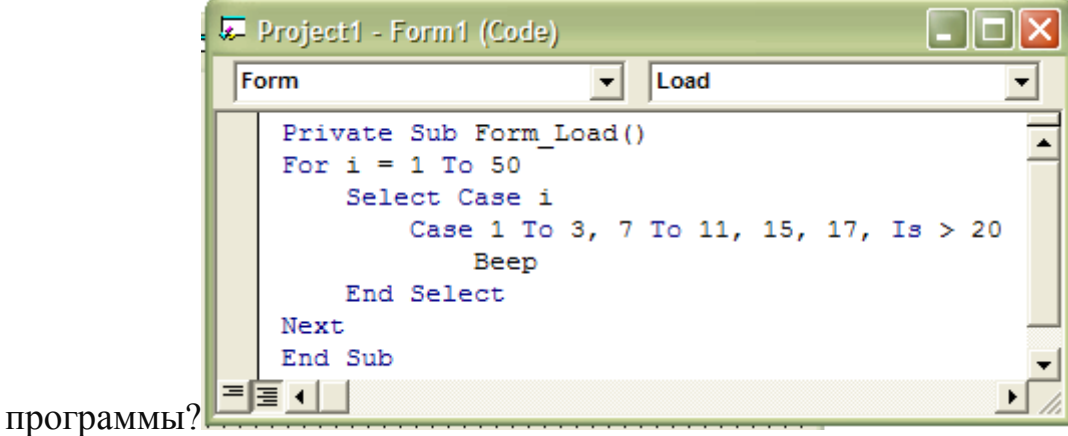

- **[ ]** 2
- **[ ]** 3
- **[ ]** 4
- **[ ]** Ни один вариант не верен

**55.** Для чего служит символ &?

- **[ ]** Для разделения двух строчных переменных
- **[ ]** Для соединения двух строчных переменных
- **[ ]** Нет правильного ответа

**56.** В результате выполнения фрагмента алгоритма (см. иллюстрацию) переменная X примет значение:

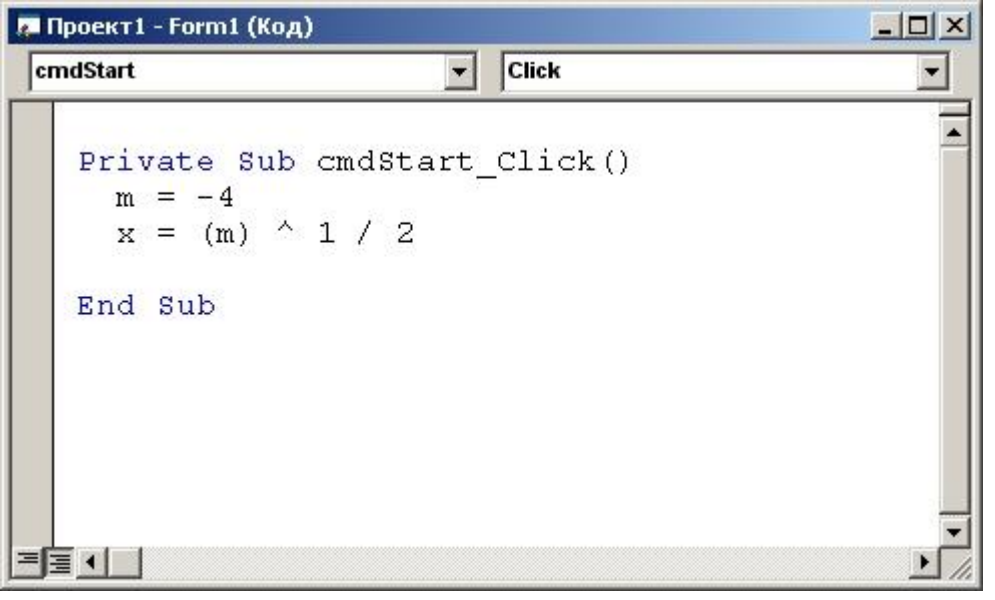

**[ ]** Выполнение алгоритма приведет к ошибке **[ ]** 1/2 **[ ]** 2

**[ ]** Все неверно

**57.** В результате выполнения фрагмента алгоритма (см. иллюстрацию) переменная Z примет значение:

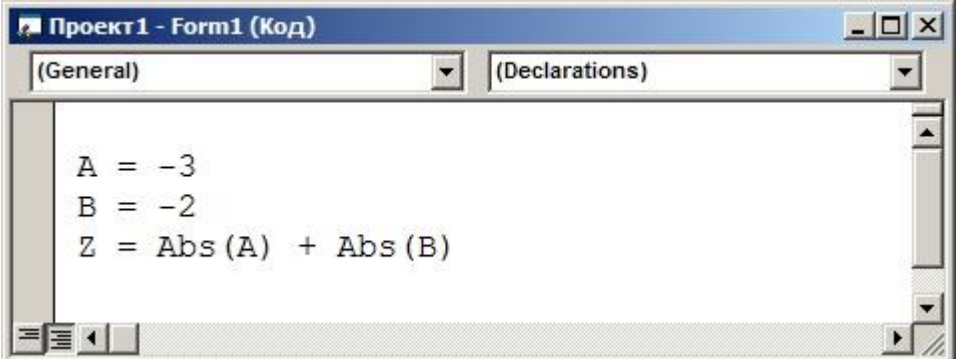

**[ ]** 6 **[ ]** 5 **[ ]** -5 **[ ]** -1

**58.** Присваивая значение переменной, мы стираем предыдущее значение в этой переменной?

- **[ ]** Нет
- **[ ]** Да
- **[ ]** Зависит от значения переменной

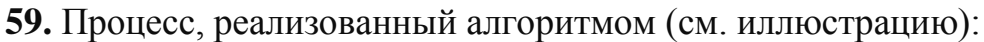

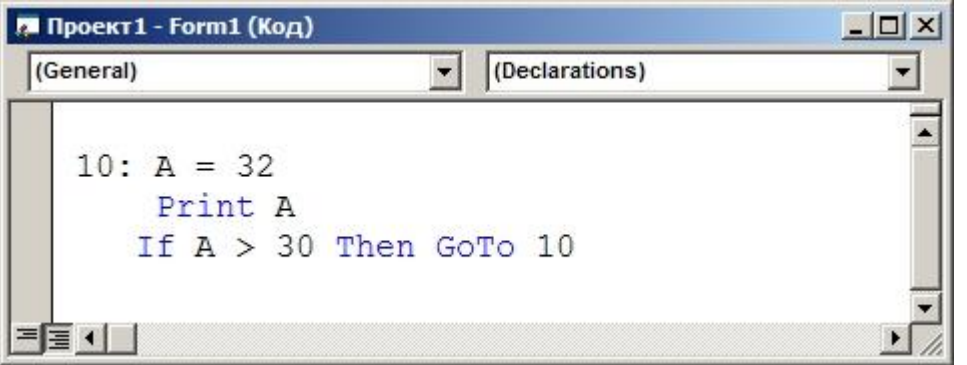

- **[ ]** оператор цикла
- **[ ]** переход по условию
- **[ ]** вывод на печать
- **[ ]** зацикливание

**60.** Какие диски имеют возможность перезаписывать информацию:

- **[ ]** CD-ROM
- **[ ]** CD-R
- **[ ]** свой вариант

#### 4.1.2. Перелік запитань до поточного контролю МК2:

- **1.** Конструкция If Then Else-строка допускает:
- **a) [ ]** любое количество вложений
- **b) [ ]** два вложения
- **c) [ ]** одно
- **2.** Какие программы охватывает программное обеспечение ПК?
- **a) [ ]** Виртуальные программы
- **b) [ ]** Прикладные программы
- **c) [ ]** Компьютерные вирусы

#### **3.** Процессор предназначен для:

- **a) [ ]** ввода данных
- **b) [ ]** вывода данных
- **c) [ ]** свой вариант

**4.** Кнопка Add Form:

- **a) [ ]** сохраняет форму под другим именем
- **b) [ ]** другой вариант
- **c) [ ]** удаляет форму из проекта

**5.** В результате выполнения фрагмента алгоритма (см. иллюстрацию) переменная Y примет значение:

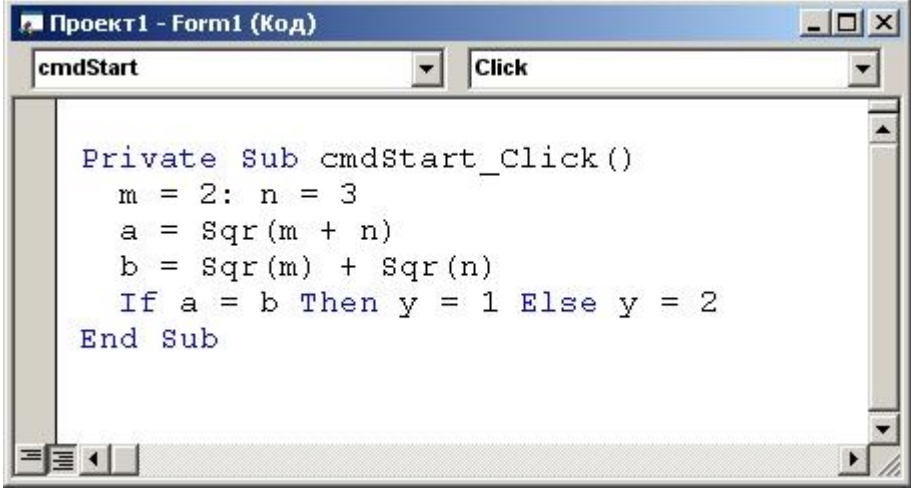

- а) [ ] Необходимо знать значения переменных М и N
- $\mathbf{b}$ )  $\mathbf{[}$   $\mathbf{[}$  0
- c)  $[11]$
- $d)$  [ ] Все неверно

6. Фиксация больших букв осуществляется при нажатии:

- $a)$  [ ] Caps Lock
- $\mathbf{b}$ )  $\mathbf{c}$   $\mathbf{c}$   $\mathbf{r}$   $\mathbf{d}$   $\mathbf{c}$
- c)  $[$   $]$  Esc
- 7. Клавиша F1 является:
- а) [ ] функциональной
- **b**) [ ] справочной
- с) [ ] специальной

8. Какой файл имеет расширение .frm?

- **a**) [ ] Файл формы Visual Basic
- b) [] Проект Visual Basic
- с) [ ] Точечный рисунок

#### 9. В результате выполнения алгоритма

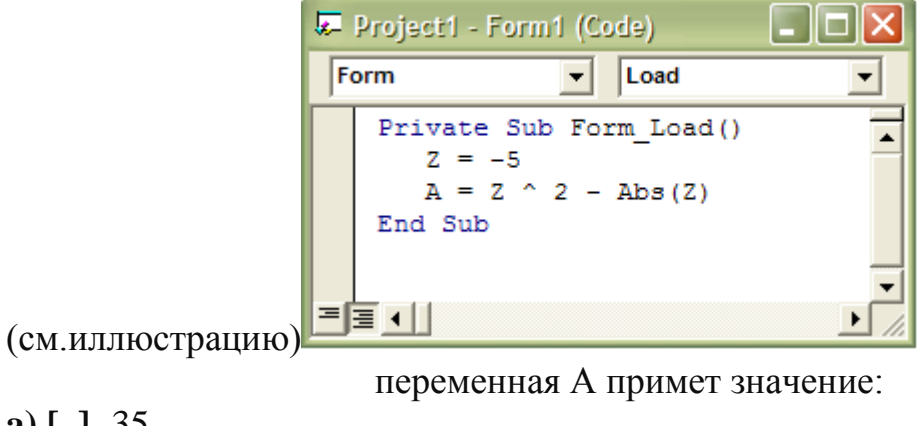

- a)  $[ ] -35$
- **b**)  $\lceil 130 \rceil$
- c)  $[120$

10 Какой символ используется при объявлении переменной Single?

**a) [ ]** % **b) [ ]** & **c) [ ]** !

**11**В результате выполнения фрагмента алгоритма (см. иллюстрацию) переменная Y примет значение:

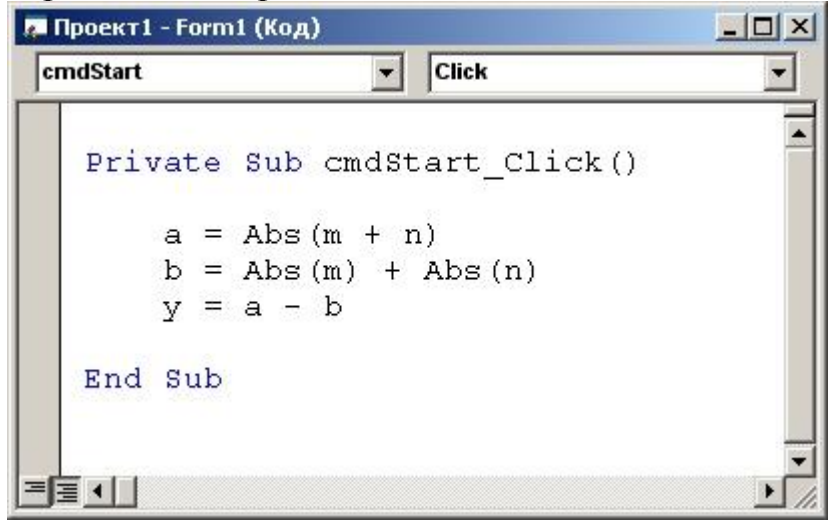

**a) [ ]** 1 **b) [ ]** 2 **c) [ ]** 2,35 **d) [ ]** Все неверно

**12**В результате выполнения фрагмента алгоритма (см. иллюстрацию) переменная Y примет значение:

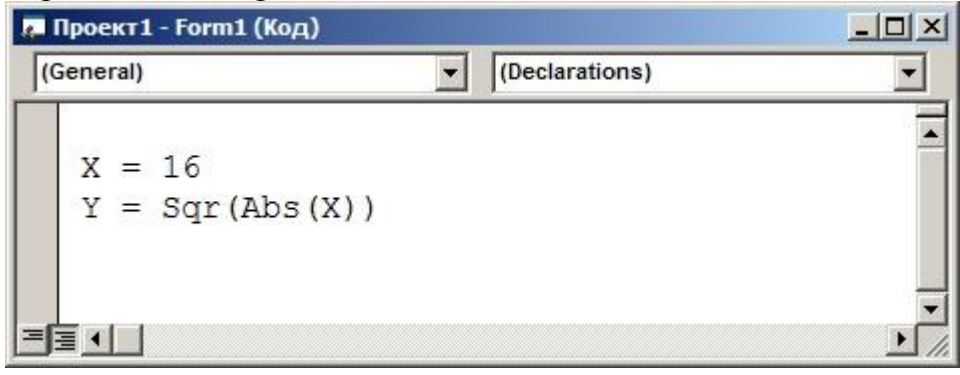

**a) [ ]** 4 **b) [ ]** 16 **c) [ ]** 12 **d) [ ]** 32

13Имя текстового поля по умолчанию a)  $\lceil$  1 Text1  $\overline{\mathbf{b}}$  [ ] Label1 c)  $\lceil$  1 Txt

14 Скопировать фрагмент в буфер обмена можно сочетанием клавиш: a)  $\lceil$   $\lceil$  Ctrl+C

- 
- **b**)  $\lceil \cdot \cdot \cdot \cdot \rceil$  Ctrl+V
- c)  $\lceil$  1 Alt+PrtSc

152Е2 по своему значению эквивалентно:

a)  $[$  1 200

**b**) [  $\,$  ] 0.02

c)  $[ 10.002]$ 

16В результате выполнения фрагмента алгоритма (см. иллюстрацию) переменная Х примет значение:

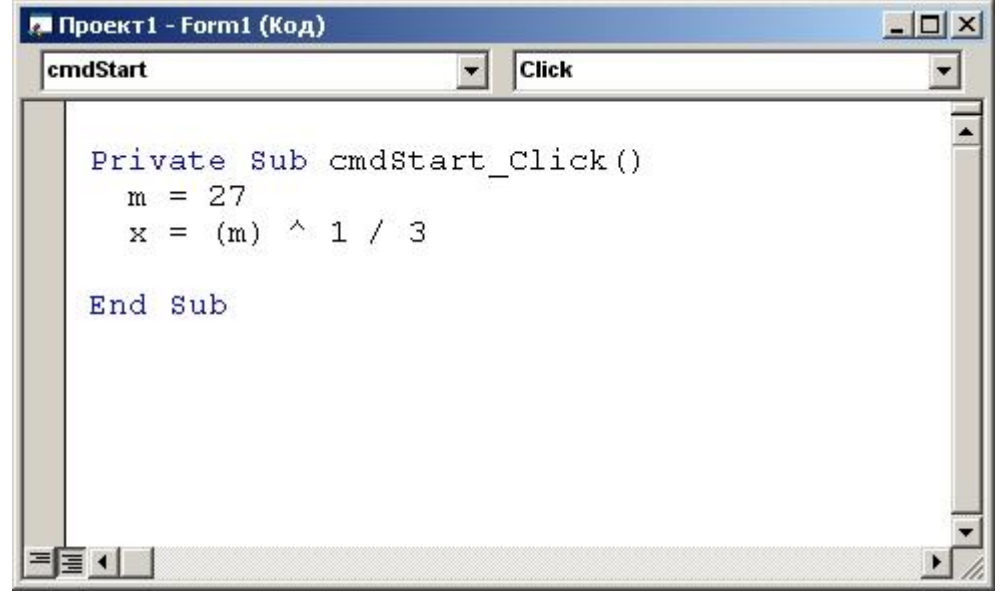

a)  $\lceil$  12  $\mathbf{b})$  [ ] 3 c)  $\lceil$  1  $d)$  [ ] Все неверно 173 наком разделения нескольких операторов в одной строке является:

- a)  $\lceil \cdot \rceil$ ;
- b)  $\left[\right]$  &
- c)  $\lceil \cdot \rceil$  :

18Ключевые слова в тексте программы выделяются:

- а) [ ] синим цветом
- **b**) [ ] желтым цветом
- с) [ ] если их описать в самом коде, то выделяются синим цветом

19 Элемент Default функции MsgBox задает:

- а) [ ] строковое выражение, используемое по умолчанию
- **b**) [ ] значение True или False
- с) [ ] количество кнопок, отображающихся на диалоговом окне

20Чтобы удалить фрагмент и отправить его в буфер обмена необходимо использовать:

- a)  $\lceil$  1 Alt+C
- $\mathbf{b}$ ) [ ] Alt+V
- c)  $\lceil \cdot \rceil$  Alt+G
- **d**) [ ] Использовать другое сочетание клавиш

21 Конструкция Select Case завершается оператором:

- $a)$  [ ] End Is
- **b**) [ ] End Case
- c) [ 1 End Select

22В результате выполнения фрагмента алгоритма (см. иллюстрацию) переменная Х примет значение:

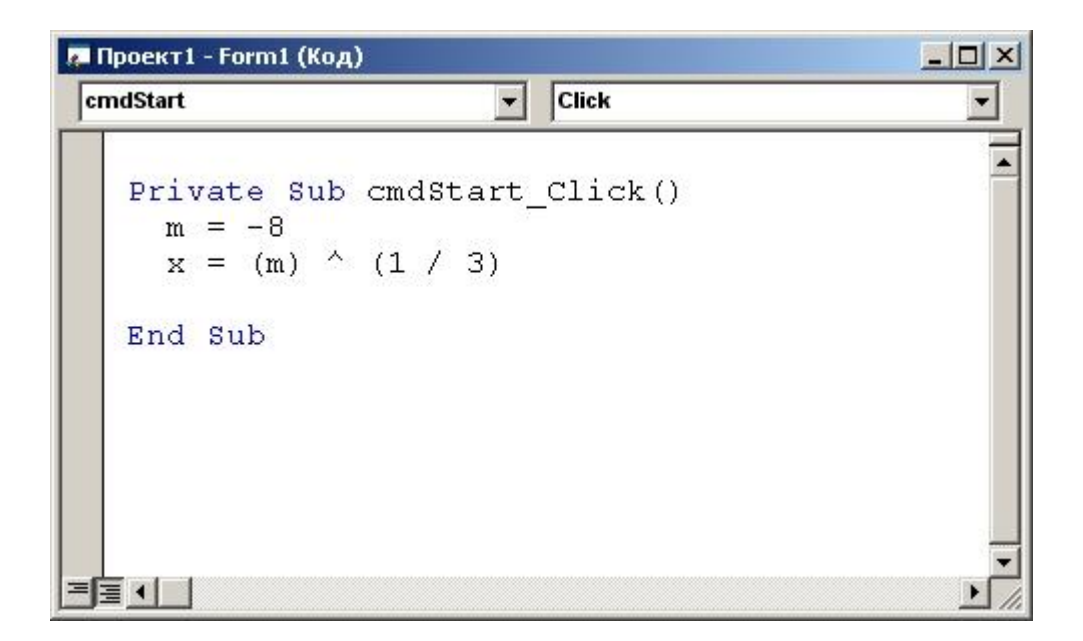

- а) [ ] Выполнение алгоритма приведет к ошибке
- **b**)  $[-1, -2]$
- c)  $\lceil 12 \rceil$
- $d)$  [ ] Все неверно

23 Какой символ используется при объявлении переменной Double?

- a)  $[ ]#$
- b) [  $\,$  ] %
- c)  $[ ]^*$

24В результате выполнения фрагмента алгоритма (см. иллюстрацию) переменная Y примет значение:

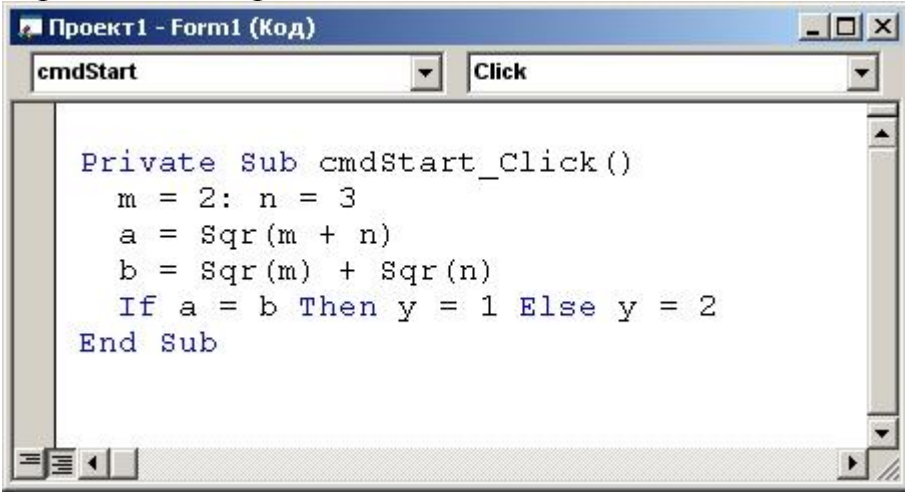

a)  $\begin{bmatrix} 1 & 0 \\ 0 & 0 \end{bmatrix}$ b)  $[$   $]$   $2$ c)  $\overline{[}$   $\overline{]}$  1

## $\mathbf d$ ) [ ] Все неверно

25К какому классу относится программа Adobe Photoshop?

- а) [ ] Системная программа
- **b**) [ ] Инструментальная программа
- с) [ ] Прикладная программа

**26**Оператор Exit Do используется:

- а) [ ] внутри инструкции Do...Loop
- **b**) [ ] при окончании цикла Do...Loop
- с) [ ] не используется ни в одном случае

27При запуске Visual Basic 6 на экране появляется диалоговое окно:

- $a)$  [ ] Windows
- **b**) [ ] New project
- c)  $[$  ] New form

28Для выполнения повторяющихся действий в программах Visual Basic используются

- $a)$  [  $\,$  ]  $\,$  сортировки
- **b**) [ ] процедуры
- с) [ ] свой вариант

29 Сочетание клавиш Ctrl+Break служит для:

- а) [ ] завершения программы
- **b**) [ ] зацикливания программы
- с) [ ] запуска программы

30 Кнопка Add Standard EXE Project:

- а) [ ] сохраняет стандартный ехе-проект
- **b**) [ ] копирует стандартный ехе-проект
- с) [ ] другой вариант

**31** Переменной b присвоили значение три раза: b= $(10*4/8-10)/(-1):b=b+b:b=5$ b. Какое значение получила переменная после первого присваивания:

a)  $\begin{bmatrix} 1 & 5 \end{bmatrix}$  $\mathbf{b}$ ) [ ] 1 c)  $[ ]2$  $d \mid 3$ 

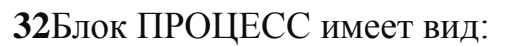

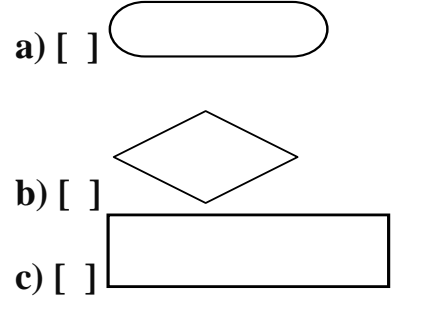

33Устройством вывода информации является:

- а) [ $]$  Принтер
- $\mathbf{b}$ ) [] Сканер
- с) [ ] Клавиатура

34 Какой формат имеет полное имя файла?

- а) [ ] [дисковод:] [\путь\] имя файла
- **b**) [] [\путь\] "имя файла" [дисковод:]
- с) [ ] [\путь\] имя файла

353апись vbCritical функции MsgBox предполагает наличие:

- $a)$  [ ] знака вопроса
- **b**) [ ] знака критической ошибки
- с) [ ] знака восклицания

**36** Переменной b присвоили значение три раза: b= $(10*4/8-10)/(-1):b=b+b:b=5$ **b.** Какое значение получила переменная после третьего присваивания:

- a)  $[$  1 -10
- **b**)  $\lceil 1 15 \rceil$
- c)  $[ ] -20$
- **d**)  $\lceil 1 5 \rceil$

**37**В результате выполнения алгоритма (см. иллюстрацию)

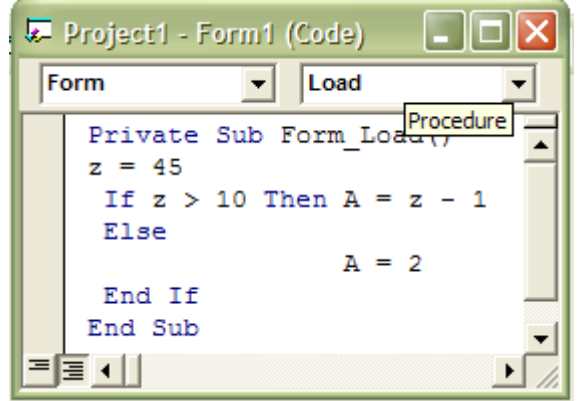

Переменная А примет значение:

- **a) [ ]** 2
- **b) [ ]** 44
- **c) [ ]** 45

**38**Элемент Spc(n):

- **a) [ ]** указывает количество пробелов n, вставляемых в выводящийся текст
- **b) [ ]** указывает количество пробелов n, вставляемых в вводящийся текст
- **c) [ ]** указывает количество пробелов n, в вводимом тексте

**39**При записи vbOkCancel функции MsgBox на форме будет изображено:

- **a) [ ]** 3 кнопки
- **b) [ ]** 2 кнопки
- **c) [ ]** 1 и только 1 кнопка

**40**В результате выполнения фрагмента алгоритма (см. иллюстрацию) переменная Z примет значение:

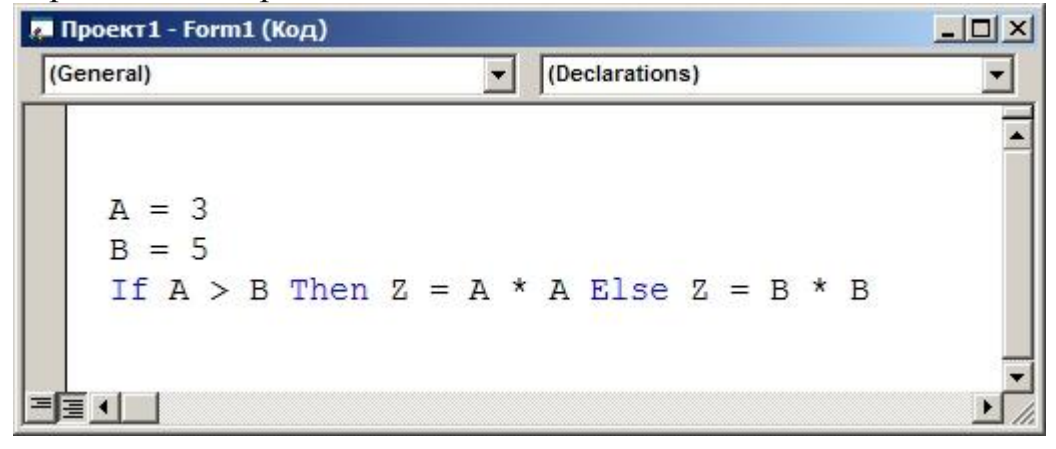
**a) [ ]** 3 **b) [ ]** 25 **c) [ ]** 5 **d) [ ]** 9

**41**Кнопка Frame панели ToolBar:

- **a) [ ]** создает в форме рамку с заголовком
- **b) [ ]** размещает в форме таймер
- **c) [ ]** создает в форме список устройств
- **d) [ ]** Кнопка Frame:

**42**В результате выполнения фрагмента алгоритма (см. иллюстрацию) переменная Y примет значение:

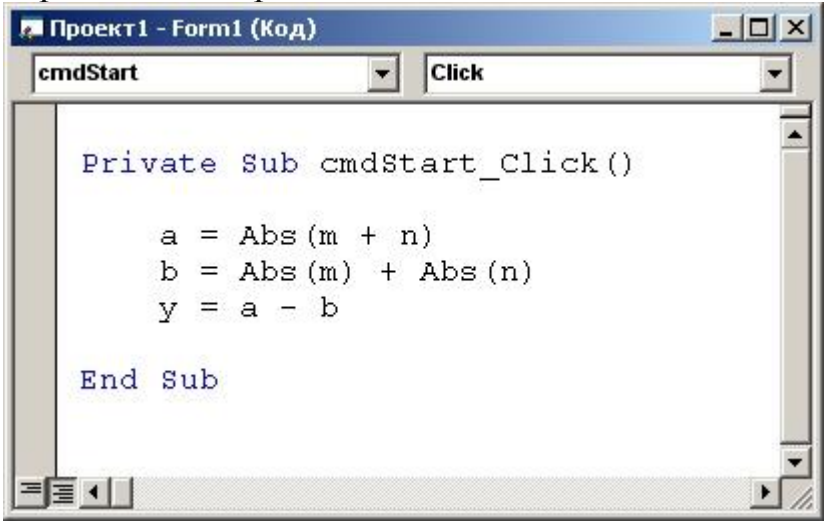

**a) [ ]** 1 **b) [ ]** 0 **c) [ ]** 2,35 **d) [ ]** Все неверно

**43**Какой файл имеет расширение .bmp?

- **a) [ ]** Файл формы Visual Basic
- **b) [ ]** Точечный рисунок
- **c) [ ]** Документ Microsoft Word

**44**Сколько циклов содержит данный код

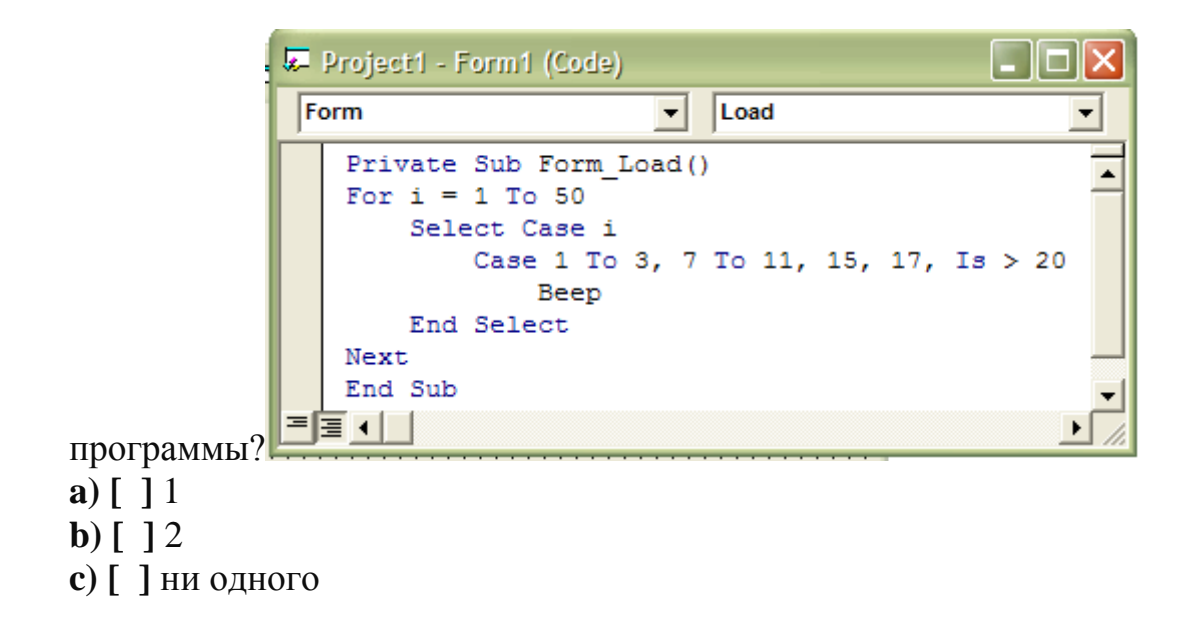

45Отступ от левого верхнего угла диалогового окна к левому верхнему углу дисплея обеспечивает элемент:

- $a)$  [ ] XPos и YPos
- b) [ ] Default
- c)  $\lceil$  1 Buttons

46В результате вызова фунции Abs(-3.7) получим:

- a)  $\overline{11}$
- **b**)  $\lceil 1 3.7 \rceil$
- c)  $\lceil 13.7 \rceil$

47Вычислительный процесс, который содержит цикл, называется:

- а) [ ] циклическим
- **b**) [ ] линейным
- с)  $[$   $]$  огромным
- d) [ ] конечно-циклическим

48К какому типу данных относится Double?

- а) [ ] К вещественному
- **b**) [ ] К логическому
- с) [ ] К целому

49 Какой файл имеет расширение .exe?

- а) [ ] Таблица Microsoft Excel
- b) [] Проект Visual Basic
- с) [ ] Приложение

50 Какое название носит кнопка и и какое ее предназначение?

а) [ ] "Break"-временно останавливает проект для внесения корректировок в программу

- $\overrightarrow{b}$   $\overrightarrow{ }$   $\overrightarrow{ }$  "Start"
- с) [ ] "Break"-останавливает проект

51Принтеры бывают:

- а) [ ] Лазерные
- **b**) [ ] Роликовые
- с) [ ] Планшетные

52Элемент Buttons функции MsgBox является:

- а) [ ] обязательным
- **b**) [ ] необязательным
- с) [ ] нет точного ответа

53В результате выполнения фрагмента алгоритма (см. иллюстрацию) переменная Х примет значение:

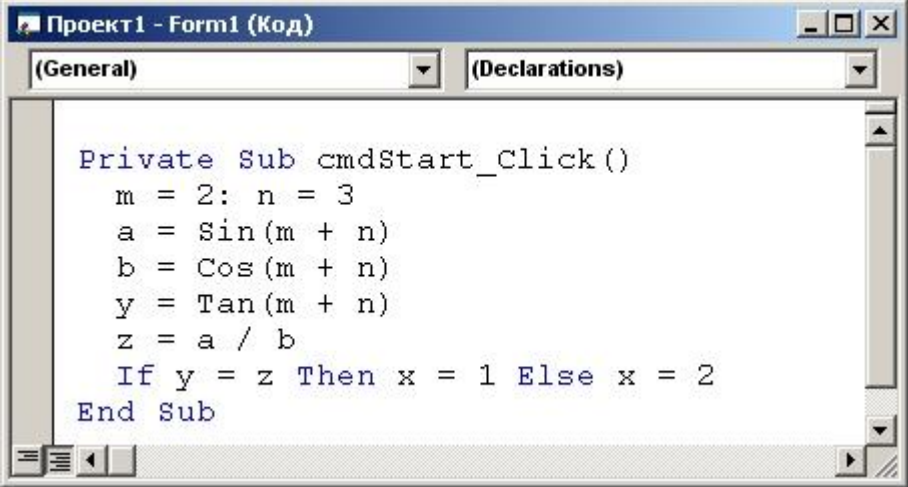

а) [ ] Зависит от значений дополнительных параметров  $\mathbf{b}$ ) [ ] 2

**c) [ ]** 1 **d) [ ]** Все неверно

**54**Для выполнения повторяющихся действий в Visual Basic используются:

- **a) [ ]** сортировки
- **b) [ ]** процедуры
- **c) [ ]** циклы
- **d) [ ]** свой вариант

**55**В результате выполнения фрагмента алгоритма (см. иллюстрацию) переменная Z примет значение:

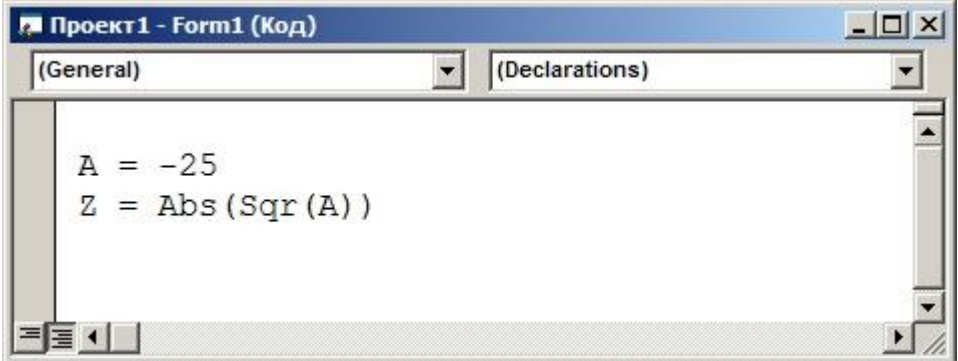

- **a) [ ]** 5
- **b**)  $\lceil 1 5 \rceil$
- **c) [ ]** 25
- **d) [ ]** Возникнет ошибка

**56**В результате выполнения фрагмента программы

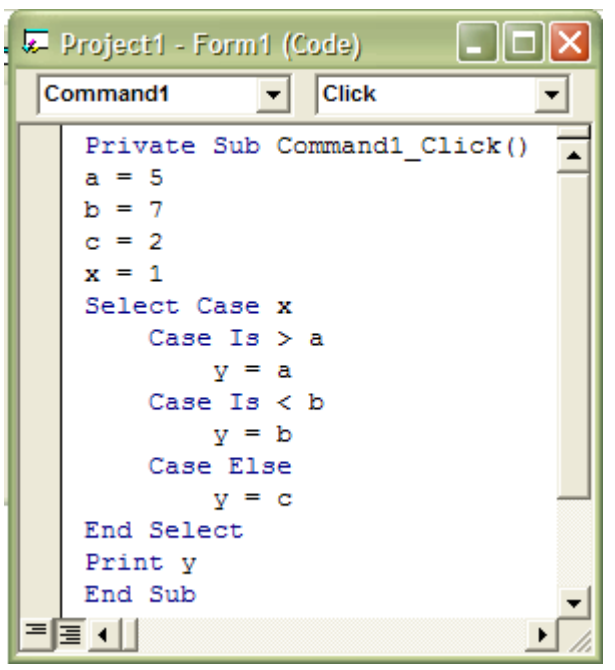

переменная у примет значение:

- **a) [ ]** 1 **b) [ ]** 7
- **c) [ ]** 5

**57**В результате выполнения фрагмента алгоритма (см. иллюстрацию) переменная Z примет значение:

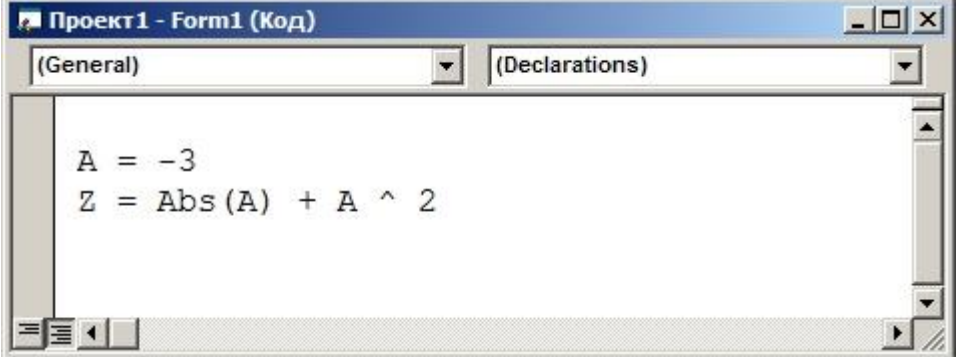

**a) [ ]** 3 **b) [ ]** 9 **c) [ ]** 12 **d) [ ]** Возникнет ошибка

**58**В результате выполнения фрагмента алгоритма (см. иллюстрацию) переменная X примет значение:

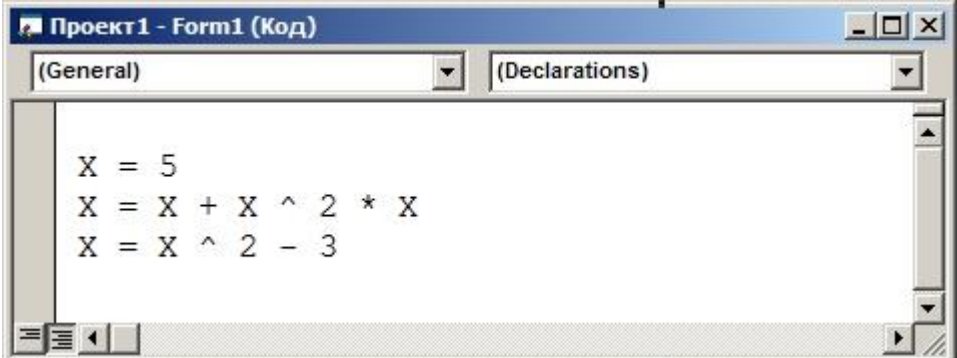

a)  $[ ]25$ 

**b**)  $\lceil 122 \rceil$ 

c) [ $] 23$ 

**d**)  $[$  130

59 Типом данных Integer явлеется:

 $a)$  [ ] целый

**b**) [ ] дробный

с) [ ] частичный

60Is в конструкции Select Case является:

а) [ ] вариантом переменной

**b**) [ ] ключевым словом

с) [ ] условием

61В результате выполнения алгоритма (см. иллюстрацию)

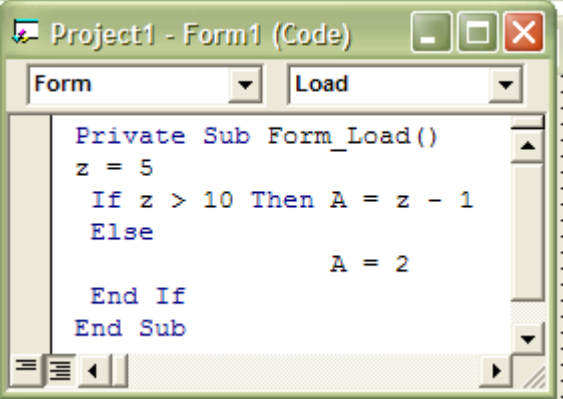

Переменная А примет значение:

- a)  $\lceil$  12
- **b**)  $[$   $]$  44
- c) [ $]45$

#### 4.1.3 підсумковий (семестровий) контроль – іспит:

## ЕКЗАМЕНАЦІЙНИЙ БІЛЕТ №1

**1.Теоретичне питання:** Середовище програмування Visual Basic. Призначення вікон. Робота.

2.Практичне завдання.**Порахувати кількість символів в своєму прізвищі.**

#### ЕКЗАМЕНАЦІЙНИЙ БІЛЕТ №2

**1.Теоретичне питання:** Середовище програмування Visual Basic. Поняття: Форма, модуль

2.Практичне завдання.

проект, Project.exe.

Обчислити:

$$
\left(\frac{1}{4}\right)^{9\log_4\frac{3-\sqrt{5}}{2}+4\log_{2\sqrt[3]{2}}(5+3\sqrt{5})} + \sqrt{5} + \sqrt{6\sqrt{14}-6\sqrt{5}-4}
$$

#### ЕКЗАМЕНАЦІЙНИЙ БІЛЕТ №3

**1.Теоретичне питання:** Вбудовані мат. функції.(Приклад.)

2.Практичне завдання. **Знайти суму ряду із заданою точністю**

$$
\sum_{n=0}^{\infty} (-1)^{n+1} \frac{x^n}{(2n+2)!}, \quad x=0.4 \quad , \varepsilon = 10^{-4}
$$

#### ЕКЗАМЕНАЦІЙНИЙ БІЛЕТ №4

**1.Теоретичне питання :** Введення даних з використанням діалогового вікна.(Приклад.)

2.Практичне завдання.

 **Розкласти вираз "123рублі" на "123" "рублі".**

#### ЕКЗАМЕНАЦІЙНИЙ БІЛЕТ №5

**1.Теоретичне питання :** Виведення даних з використанням діалогового вікна.(Приклад.)

2.Практичне завдання.

 **Перетворити число 123.2345 в строковий вираз і знайти кількість символів в отриманому рядку.**

**1.Теоретичне питання :** Циклічні процеси. Оператори For,Do,While. (Приклади.) 2.Практическое задание.

**Розрахувати поточну системну дату, перетворити в рядок і вирізувати зліва два символи.**

## ЕКЗАМЕНАЦІЙНИЙ БІЛЕТ №7

**1.Теоретичне питання :** Текстові поля, влучні. Масиви текстових полів, влучний. Приклади використання.

**2.Практичне завдання.** Перетин кривої і області

$$
\begin{cases}\nx = t \\
y = t^2\n\end{cases}
$$
\n
$$
-10 \le t \le -1, \quad h_t = 0.03
$$

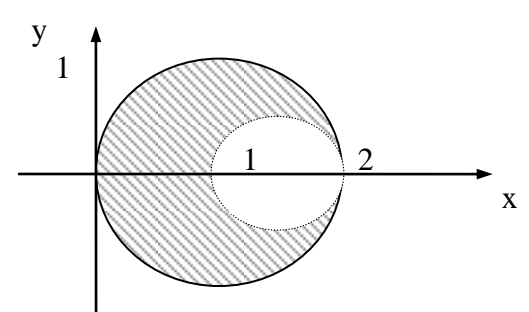

#### ЕКЗАМЕНАЦІЙНИЙ БІЛЕТ №8

**1.Теоретичне питання :** Введення масиву з використанням масиву текстового поля.(Приклад.)

**2.Практичне завдання.** Перетин кривої і області

$$
\begin{cases}\nx = t \\
y = t^2 \\
-2 \le t \le 2\n\end{cases}
$$
  $h_t = 0.04$ 

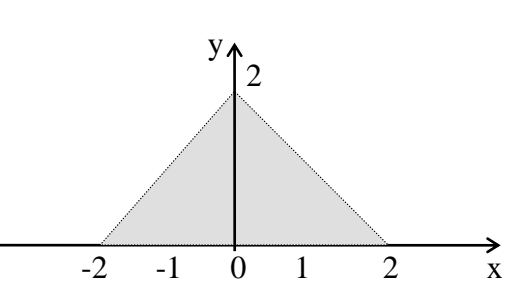

#### ЕКЗАМЕНАЦІЙНИЙ БІЛЕТ №9

**1.Теоретичне питання :** Масив. Багатовимірні масиви. Динамічні масиви. Опис масивів.(Приклад.)

2.Практичне завдання. **Знайти значення ряду:** ac  $\sum_{j=1} \sqrt{\text{ctg}(\cos(c+b))}$  $N$   $M$  3 i  $1 j=1$  $(cos(c+bj))$  $=1$  j=  $\prod_{\alpha=1}^{\infty} \frac{\sqrt[n]{\sqrt[3]{\alpha}}}{\sqrt{C_{\alpha}(\cos(\alpha + \text{bi}))}}$  при a=12.8 b=1.304 c=2.1 N=5 M=8

**1.Теоретичне питання :** Циклічні процеси з відомим заздалегідь числом повторень. Синтаксис запису. (Приклад.)

2.Практичне завдання**. обчислити**

$$
\sum_{\gamma=11}^{n} \gamma a e^{x-\gamma} \text{ and a=0.2, x=1.3, n=32.}
$$

#### ЕКЗАМЕНАЦІЙНИЙ БІЛЕТ №11

**1.Теоретичне питання :** Циклічні процеси з невідомим заздалегідь числом повторень. Синтаксис запису. (Приклад.)

2.Практичне завдання. **Порахувати кількість символів в поточній даті.**

#### ЕКЗАМЕНАЦІЙНИЙ БІЛЕТ №12

**1.Теоретичне питання :** Конструкція вибору Select case. Синтаксис запису. (Приклад.)

2.Практичне завдання.

x

$$
\prod_{\zeta=1}^{n} n^{\zeta} \cdot \sin(a + x + \zeta) \text{ and a=2.1, x=0.2, n=8.}
$$

#### ЕКЗАМЕНАЦІЙНИЙ БІЛЕТ №13

**1. Теоретичне питання** : Конструкція If then else. Синтаксис блокової і строкової записі. (Приклад.)

**2.Практичне завдання.** Перетин кривої і області:

$$
\begin{cases}\nx = t + 10 \\
y = t^3 \\
-2 \le t \le 1\n\end{cases}
$$
   
\n $h_t = 0.03$    
\n
$$
-3 \left(\frac{2.5}{-2.5} \frac{1}{1} \frac{1}{2.5} \right)
$$

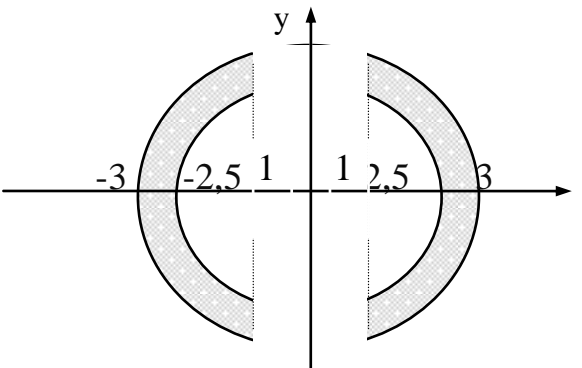

45

**1.Теоретичне питання :** Поняття масив, опис, введення-виведення, одновимірні, багатовимірні масиви (приклади використання).

2.Практичне завдання.

$$
\prod_{\rho=17}^{n} \rho \cdot \lg(a + 2\rho x) \text{ and a=1.8, x=3.2, n=32.}
$$

#### ЕКЗАМЕНАЦІЙНИЙ БІЛЕТ №15

**1.Теоретичне питання :** Алгоритм моделі "перетин кривої і області".

2.Практичне завдання. **Знайти суму ряду із заданою точністю**

$$
\sum_{k=0}^{\infty} (-1)^k \frac{x^{k+1}}{k!}, \quad x=0.2, \quad \varepsilon = 10^{-4}
$$

## ЕКЗАМЕНАЦІЙНИЙ БІЛЕТ №16

**1.Теоретичне питання :** Вбудовані математичні функції. Оператори введеннявиводу, синтаксис запису. Приклади використання.

2.Практичне завдання. **Знайти значення ряду:**

$$
\prod_{i=1}^{N} \prod_{j=1}^{M} \frac{\sqrt[3]{\sin(c+ij)}}{\cos(c+ij)\sin(c+ai+bj)}
$$

**при a=12.8 b=1.304 c=-2.1 N=5 M=8**

#### ЕКЗАМЕНАЦІЙНИЙ БІЛЕТ №17

**1.Теоретичне питання :** Середовище програмування VB, призначення вікон, приклади використання.

2.Практическое завдання. **Скласти таблицю значень функції:**

$$
R = \begin{cases} \ln(x+1), & x < 1 \\ \lg(x), & x > 2 \end{cases} \quad 0 \le x \le 3 \quad \Delta x = 0.2
$$

**1.Теоретичне питання :** Операційна система Windows, призначення, функціональні можливості, приклади використання. Файлова система, робота з файлами і теками.

**2.Практическое завдання.** Перетин кривої і області

$$
\begin{cases}\n x = 10 \cdot \sin(t) \\
 y = 10 \cdot \cos(t)\n\end{cases}
$$
\n
$$
0 \le t \le 2\pi \qquad h_t = \frac{\pi}{16}
$$

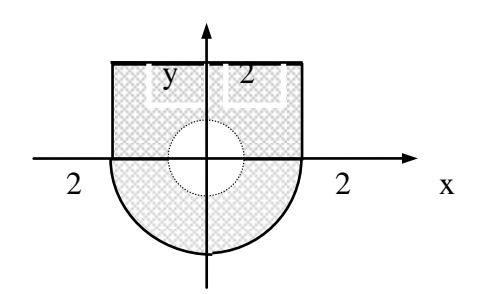

#### ЕКЗАМЕНАЦІЙНИЙ БІЛЕТ №19

**1.Теоретичне питання :** Середовище програмування VB, призначення вікон, приклади використання.

2.Практичне завдання. **Обчислити:**

$$
4^{3\log_{2\sqrt{2}}\left(5-\sqrt{10}\right)+4\log_{4}\left(\sqrt{5}-\sqrt{2}\right)}+3\sqrt{9+\sqrt{80}}+3\sqrt{9-\sqrt{80}}
$$

#### ЕКЗАМЕНАЦІЙНИЙ БІЛЕТ №20

**1.Теоретичне питання :** Алгоритм знаходження мінімального (максимального) значення

багатовимірного масиву.

2.Практичне завдання. **Дана числова послідовність:**

$$
\left\{a_1 = \frac{\cos 2}{12}, a_2 = \frac{\cos 3}{12}, \dots, a_n = a_{n-1} - \frac{a_{n-2}}{21}\right\}
$$

 **Знайти суму негативних елементів n = 100.**

#### ЕКЗАМЕНАЦІЙНИЙ БІЛЕТ №21

**1.Теоретичне питання :** Виведення даних: у діалогове вікно, на форму, у вікно негайно, у файл, в текстові поля, безпосередньо на принтер. (Приклади.)

2.Практичне завдання. **Скласти таблицю значень функції:**

Q  $arcctg(x)$ , x  $x \cdot \arctg(x), x$  $=$  $\lt$  $arctg(x), x >$  $\begin{bmatrix} \phantom{-} \end{bmatrix}$  $\left\{ \right.$  $\overline{\mathcal{L}}$  $(x)$ ,  $(x)$ , 0 1  $-2 \le x \le 2$   $\Delta x = 0.4$ 

#### ЕКЗАМЕНАЦІЙНИЙ БІЛЕТ №22

**1.Теоретичне питання :** Ідентифікація змінних. Типи даних. (Приклади.)

2.Практичне завдання. **Знайти суму ряду із заданою точністю**

$$
\sum_{\sigma=5}^{\infty} (-1)^{\sigma-2} \frac{x^{2\sigma}}{\sigma!}, \ \ x=0.3 \ \ , \epsilon=6^{-6}
$$

## ЕКЗАМЕНАЦІЙНИЙ БІЛЕТ №23

**1.Теоретичне питання :** Конструкції Do\_Loop\_While, Do\_While\_Loop, Exit Do, While Wend. (Приклади використання.)

2.Практичне завдання. **Дана числова послідовність:**

 $\left\{ \right.$  $\mathcal{L}$ ↑  $\left\{\frac{1}{2}, \frac{1}{2}, \frac{1}{2}, \frac{1}{2}, \frac{1}{2}, \frac{1}{2}\right\}$ ,...

$$
\left(\overline{7}, \overline{9}, \overline{11}, \overline{13}, \overline{15}, \cdots\right)
$$

Знайти твір членів послідовності від п'ятого до двадцять п'ятого.

## ЕКЗАМЕНАЦІЙНИЙ БІЛЕТ №24

**1.Теоретичне питання :** Середовище програмування VB, призначення вікон, приклади використання.

2.Практичне завдання. **Скласти таблицю значень функції:**

$$
P = \begin{cases} \sin^2(x^3), & x < 0 \\ \cos^3(x^2), & x > 1 \end{cases} \quad -1 \le x \le 2.3 \quad \Delta x = 0.2
$$

### ЕКЗАМЕНАЦІЙНИЙ БІЛЕТ №25

**1.Теоретичне питання :** Поняття масив, опис, введення-виведення, одновимірні, багатовимірні масиви (приклади використання).

2.Практичне завдання.

Дана числова послідовність:

$$
a_1 = \ln \frac{1}{2}, a_2 = \ln \frac{1}{4}, a_3 = \ln \frac{1}{6}, ...
$$
  
3  
Haŭru cymy n = 15.

#### ЕКЗАМЕНАЦІЙНИЙ БІЛЕТ №26

**1.Теоретичне питання :** Поняття багатовимірного масиву. Приклад введення виведення двовимірного масиву.

2.Практичне завдання.

$$
y=\sqrt[3]{\frac{\ln^3(sin(a-b)^2+c)\sqrt{x^3+0.8}}{cos(\frac{t}{2}(2d-0.001))}}
$$
,  $ae XH=0$   $XK=0.5$   $\Delta_{X=0.1}$ 

**1.Теоретичне питання :** Операційна система. Поняття файлової системи. Робота з файлами. (Приклади.)

2.Практичне завдання.  
\n
$$
y=\sqrt[3]{\frac{0.8\sin^3(3a-0.02b)^2\sin(6.8x^2-1.08)}{c\ln^3(arcsin 2.8d^2)+a^4}}, \text{ де } XH=0.15 XK=0.5 \Delta x=0.1
$$

ЕКЗАМЕНАЦІЙНИЙ БІЛЕТ № 28

**1.Теоретичне питання :** Введення даних: з використанням діалогового вікна текстових полів. (Приклади.)

 $\overline{c}$ 

2.Практичне завдання.

$$
y = \begin{cases} \frac{\cos^2(x) + ctg(x)}{\frac{\cos(x)}{\sin 3x^3} + |x|}, & x < a \\ \frac{\arcsin(x)}{\sqrt{x} + x^3}, & a \leq x \leq b \\ \frac{\sqrt{x} + x^3}{\sqrt{x} + 1}, & b < x \leq c \\ \frac{\arctg(7x)}{1 - x^2} + \cos(2x) \\ \frac{1 - x^2}{2.3x - 0.2 + 3\sin(3x)}, & x > c \end{cases}
$$

# ЕКЗАМЕНАЦІЙНИЙ БІЛЕТ №29

**1.Теоретичне питання :** Виведення даних: у діалогове вікно, на форму у текстові поля (Приклади.)

2.Практичне завдання.

$$
y = \frac{(4c^2 - 9d^2)b}{abc} \cdot \sqrt{\frac{sec x}{e^{\frac{ln x}{2} + tg\frac{2ax}{3}}}}
$$
, ae  $x_H = 0$   $x_K = 0.98$   $\Delta_{x=0.02}$ 

# ЕКЗАМЕНАЦІЙНИЙ БІЛЕТ № 30

**1.Теоретичне питання :** Введення даних: з використанням діалогового вікна, прочитування значень з текстових полів. (Приклади.) 2.Практичне завдання.

$$
y = \begin{cases} \frac{\cos^2(x) + tg(3x)}{x+1} & x < a \\ \frac{x}{e^x + x^3} + arctg(x) & a \le x \le b \\ \arcsin(x), & a \le x \le b \\ \frac{x^2 + 2x + 8.3}{3^{\cos(x)} + \frac{|x| + 2}{\cos(2x)}}, & b \le x < c \\ \frac{\sin(x) + tg(2x)}{1 + x^2} + 3^{2x} & x \ge c \end{cases}
$$

4.1.4 Контроль знань з вивченої дисципліни (ККР).

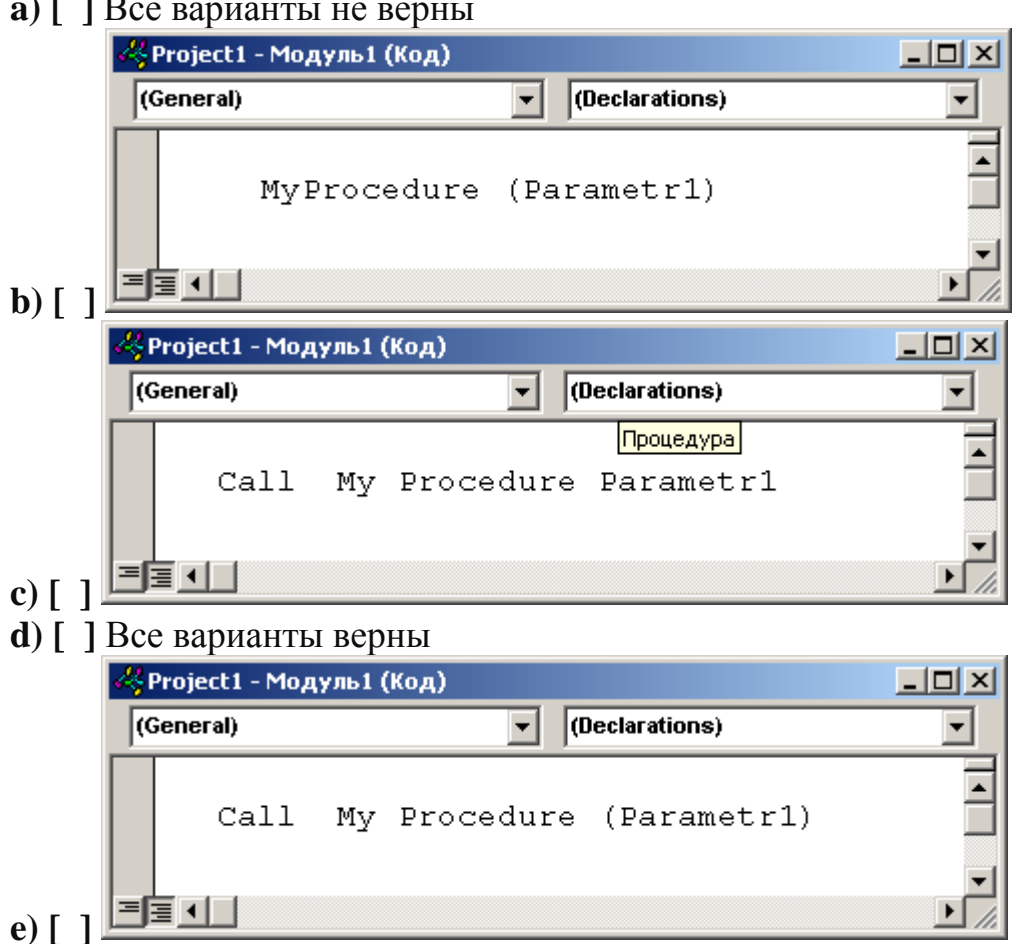

#### 1. Укажите возможный вариант вызова процедуры  $\sqrt{r}$  1 D

2. Сколько бит информации необходимо для кодирования одного символа?

- a)  $[ ]1$
- b)  $\begin{bmatrix} 1 & 2 \end{bmatrix}$
- c) [ $\,$ ] 8
- $d)$  [ ] 16

3. Какой оператор VS2010используется для открытия файла в режиме ДО-БАВЛЕНИЯ:

- $a)$  [ ] Append
- **b**) [ ] Random
- с) [ $]$  Все неверно
- $\overline{\mathbf{d}}$   $\overline{\mathbf{I}}$   $\overline{\mathbf{I}}$  Output
- $e)$  [ ] Input
- 4. К какому типу данных относится Double
- а) [ ] Вещественный
- **b**) [ ] Символьный
- с) [ ] Логический
- d) [ ] Целый
- 5. К какому типу файлов можно отнести исполняемые файлы программ
- а) [ ] Файлам произвольного доступа
- **b**) [ ] Файлам структурированного доступа
- с) [ ] Двоичным файлам
- $d)$  [ ] Все неверно

6. В результате выполнения фрагмента алгоритма (см. иллюстрацию) переменная Z примет значение:

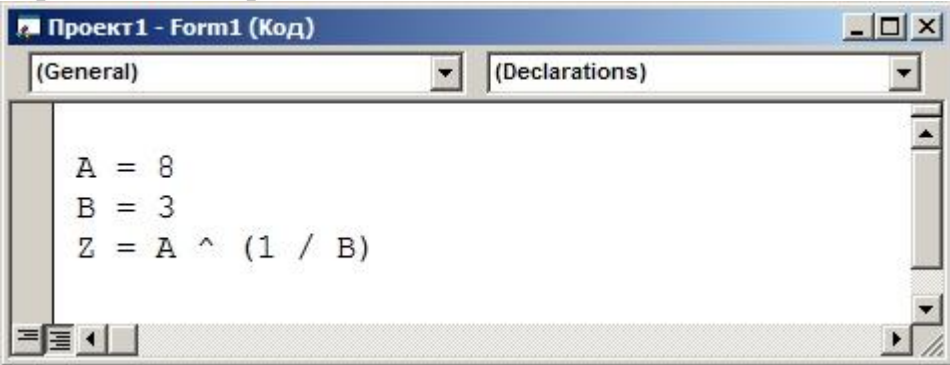

a)  $\lceil 18 \rceil$  $\mathbf{b}$ ) [ ] 3 c)  $\lceil 12 \rceil$ d)  $\lceil 1512 \rceil$ 

7. Что обеспечивает функция InputBox

- а) [ 1 Вывод простейших текстовых сообщений
- **b**) [ ] Отображение диалогового окна для ввода данных
- с) [ ] Ввод данных
- d) [ ] Вывод данных

8. Какой команде может соответствовать блок:

- а) [ ] Запись данных в файл
- **b**) [ ] Запись данных в файл последовательного доступа
- с) [ ] Все варианты верны
- d) [ ] Запись данных в файл произвольного доступа
- е) [ 1 Все варианты неверны

9. Для того, чтобы подписать номера строк на форме, необходимо создать...

**а)** [ ] массив надписей Label1(), в котором количество элементов равно количеству строк

**b**) [ ] массив надписей Label1(), в котором количество элементов равно количеству столбцов

c) [ ] массив текстовых полей Text1(), в котором количество элементов равно количеству строк

**d**) [ ] Одно текстовое поле Text1

10. Какое выражение языка VS2010 соответствует функции:

- $a)$  [ ] Sub Function
- $\mathbf{b}$  [  $\mathbf{1}$  Go Function
- c) [ ] End Function
- $d)$  [ ] Все варианты неверны

11. Поставьте номер напротив названия соответствующего блока

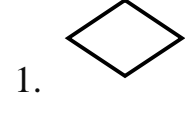

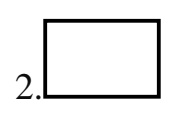

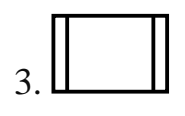

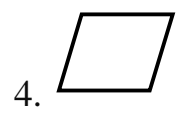

 $a)$  [ ] Условие b)  $\lceil$  1  $\lceil$  Процесс

с) [ ] Типовой процесс

## **d) [ ]** Данные

- **12.** Какой тип файлов существует
- **a) [ ]** Файлы произвольного доступа
- **b**) [ ] Файлы промежуточного доступа
- **c) [ ]** Битовые файлы
- **d) [ ]** Всех перечисленных типов НЕ существует

**13.** Строка программного кода (см. иллюстрацию)

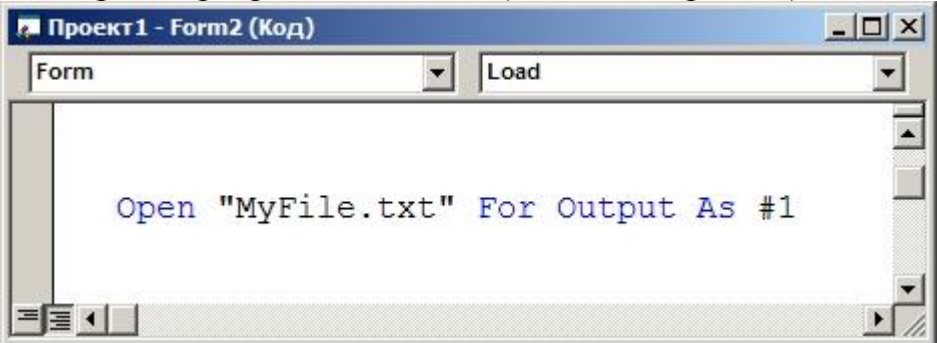

- **a) [ ]** Открывает файл MyFile.txt для чтения
- **b) [ ]** Открывает файл MyFile.txt в блокноте
- **c) [ ]** Открывает файл MyFile.txt и присваивает ему имя #1
- **d) [ ]** Все варианты неверны
- **e) [ ]** Все варианты верны

**14.** В результате выполнения фрагмента алгоритма (см. иллюстрацию) переменная X примет значение:

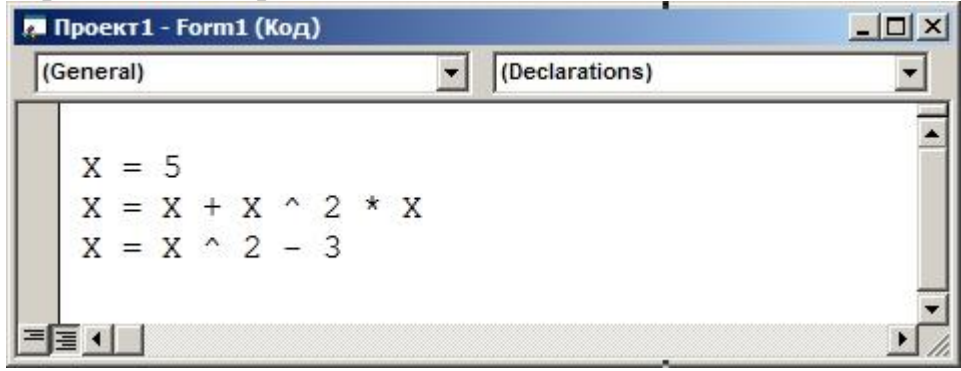

**a) [ ]** 25 **b) [ ]** 22 **c) [ ]** 23 **d) [ ]** 130 15. Для записи данных в файл используется оператор:

- a)  $\lceil$  1 Print #1
- $\mathbf{b}$  [ ] Print
- c)  $\lceil$  1 Print \$
- $d)$  [ ] Print %
- $e)$  [ ]  $Bce$  неверно

16. Обязательно ли для создания пользовательской процедуры добавлять в проект модуль:

- $a)$  [  $1 \text{ }\mathrm{I}$   $a$
- $\mathbf{b}$ ) [  $1$  Her
- с) [ ] Зависит от назначения процедуры
- 17. Какой тип файлов существует
- а) [ ] Файлы заданного доступа
- **b**) [ ] Файлы промежуточного доступа
- с) [ ] Битовые файлы
- d) [ ] Всех перечисленных типов НЕ существует

18. В результате выполнения фрагмента алгоритма (см. иллюстрацию) переменная Z примет значение:

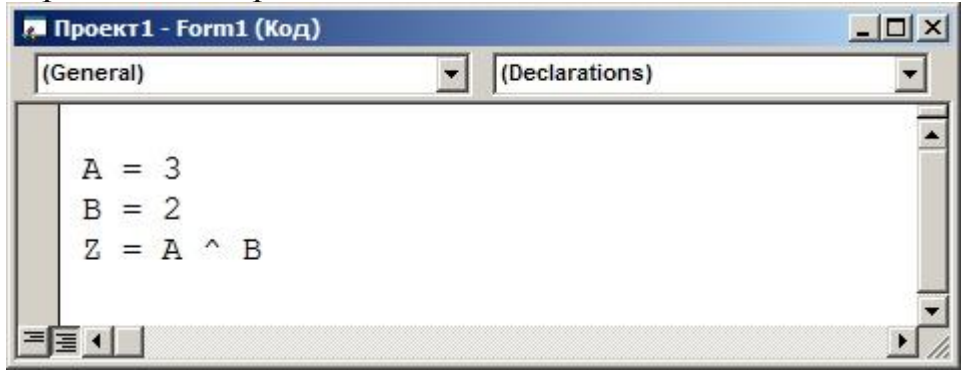

a)  $\lceil 18 \rceil$  $\mathbf{b}$  [ ] 9 c)  $\lceil 16 \rceil$ **d**)  $[$  12

19. Какой значок соответствует КОМАНДНОЙ КНОПКЕ на панели инструментов

 $a)$  [  $1$   $\boxed{ab}$ 

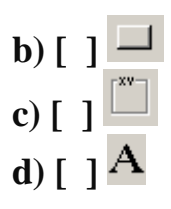

**20.** После выполнения строки программного кода (см. иллюстрацию)

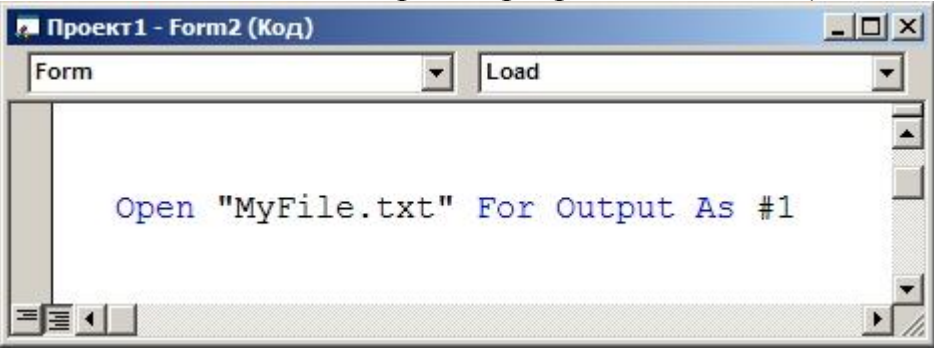

- **a) [ ]** Если файл MyFile.txt существует, то он откроется в блокноте
- **b) [ ]** Если файл MyFile.txt НЕ существует, то он откроется для чтения
- **c) [ ]** Если файл MyFile.txt НЕ существует, то возникнет ошибка
- **d) [ ]** Все варианты неверны
- **e) [ ]** Все варианты верны

**21.** Оператор Print #1 используется для работы с файлами:

- **a) [ ]** Произвольного доступа
- **b) [ ]** Последовательного доступа
- **c) [ ]** Двоичными файлами
- **d) [ ]** Любыми файлами
- **e) [ ]** Все неверно

**22.** В результате выполнения фрагмента алгоритма (см. иллюстрацию) переменная Z примет значение:

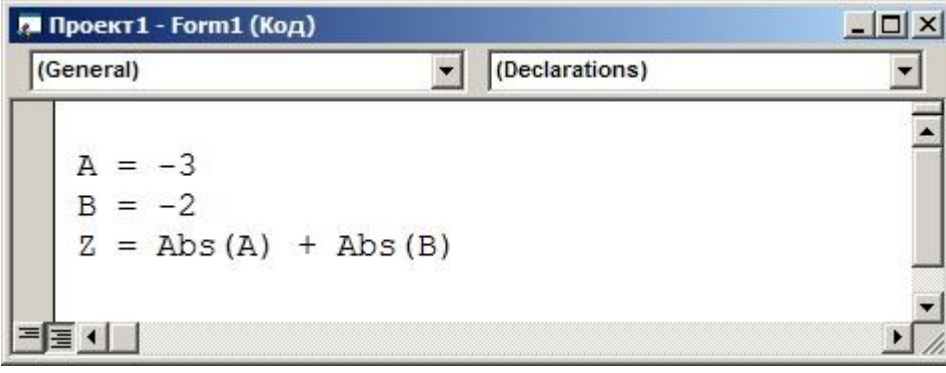

**a) [ ]** 6

 $\mathbf{b})$  [ ] 5 c) [ $\left[ \right]$  -5 **d**)  $[ ] -1$ 

23. Для записи данных в файл используется оператор:

- $a)$  [ ] PrintFile
- $\mathbf{b}$  [ ] Print
- c)  $\lceil$  ] Print \$
- $d)$  [ ] Print %
- е)  $\lceil$  ] Все неверно

#### 24. Какой элемент интерфейса изображен на экране

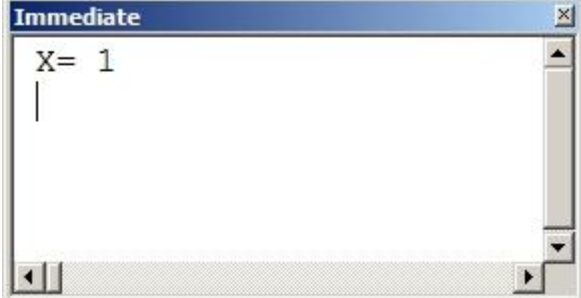

- а) [ ] Окно тестирования
- **b**) [ ] Окно немедленного выполнения
- с) [ ] Окно отладки
- **d**) [ ] Окно присвоения переменных

25. В результате выполнения фрагмента алгоритма (см. иллюстрацию) переменная Z примет значение:

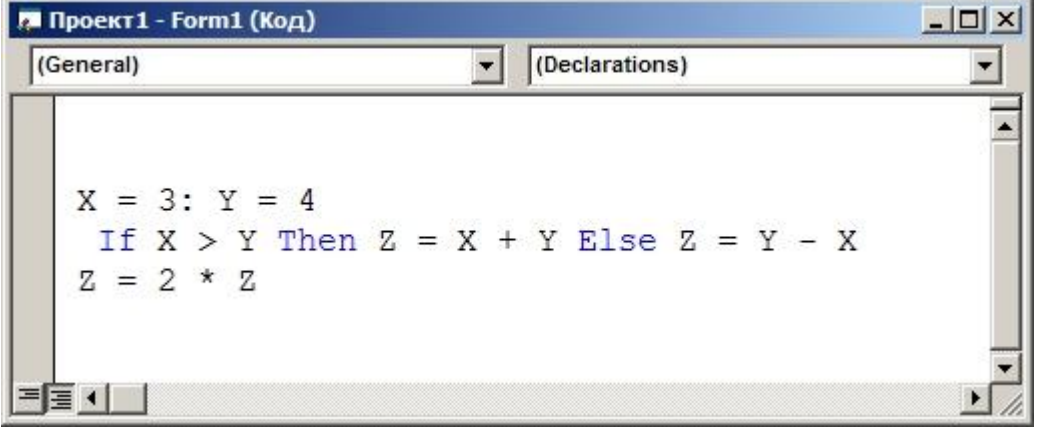

a)  $[ ]14$  $\mathbf{b}$  [ ] 3 c)  $\lceil 12 \rceil$ 

**d) [ ]** 28

**26.** Какой оператор VS2010используется для открытия файла в режиме ЗА-ПИСИ:

- **a) [ ]** Input
- **b) [ ]** Output
- **c) [ ]** Append
- **d) [ ]** Write
- **e) [ ]** Все неверно

#### **27.** Какой вид может иметь пользовательская функция

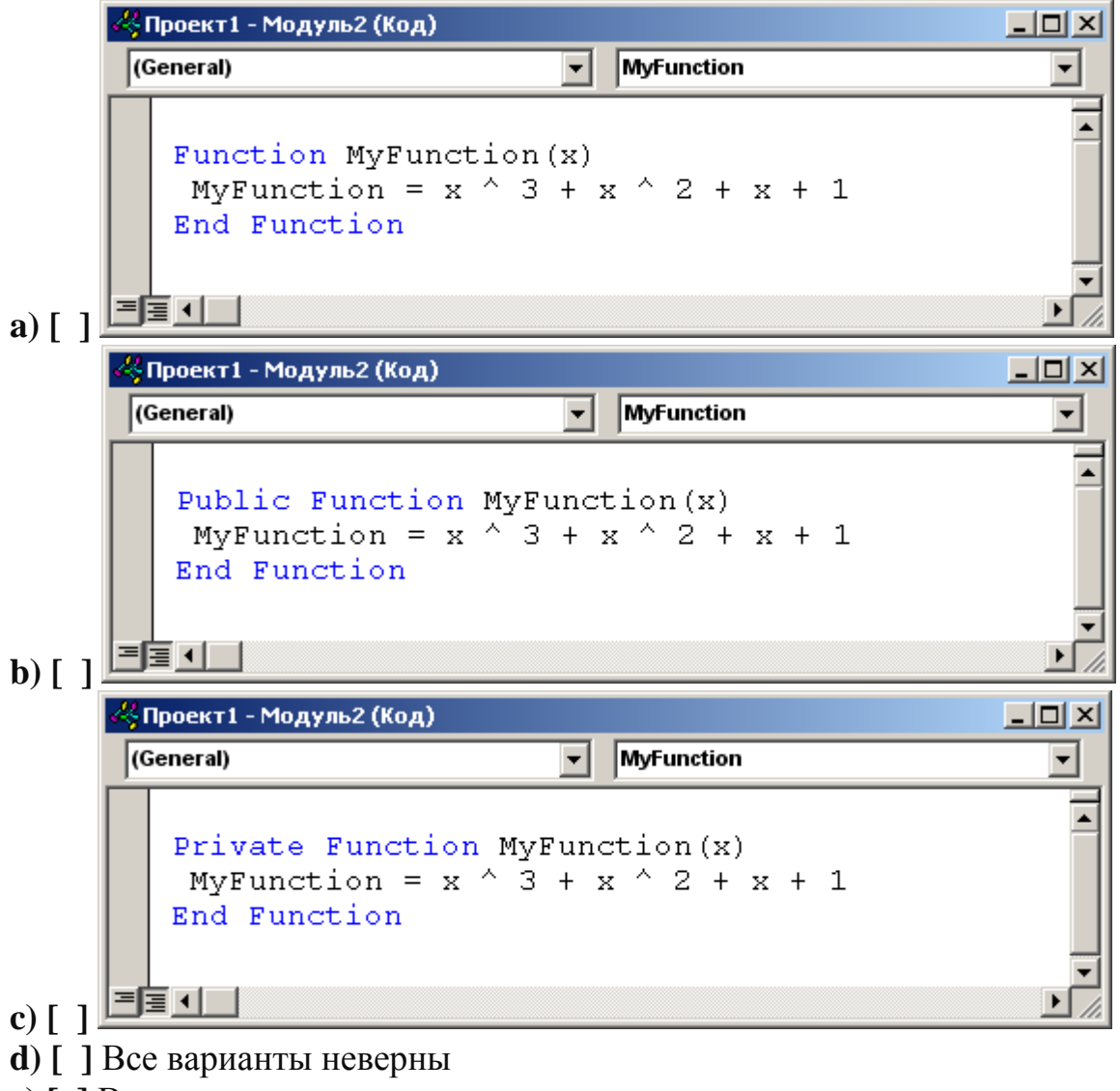

**e) [ ]** Все варианты верны

**28.** В результате выполнения фрагмента алгоритма (см. иллюстрацию) переменная Z примет значение:

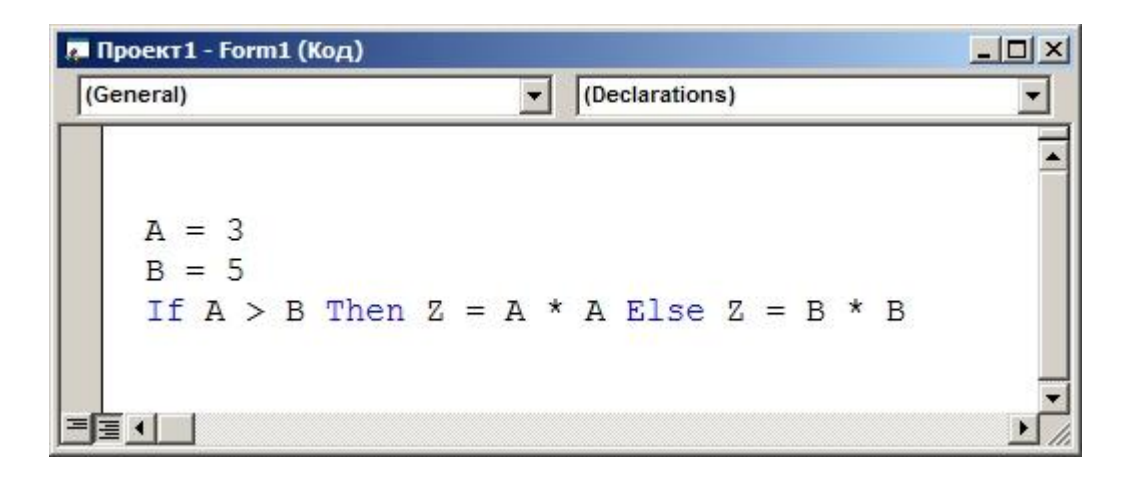

a)  $\lceil$   $\rceil$  3 **b**)  $\begin{bmatrix} 1 & 25 \\ 0 & 0 & 0 \\ 0 & 0 & 0 \\ 0 & 0 & 0 \\ 0 & 0 & 0 \\ 0 & 0 & 0 & 0 \\ 0 & 0 & 0 & 0 \\ 0 & 0 & 0 & 0 \\ 0 & 0 & 0 & 0 & 0 \\ 0 & 0 & 0 & 0 & 0 \\ 0 & 0 & 0 & 0 & 0 \\ 0 & 0 & 0 & 0 & 0 & 0 \\ 0 & 0 & 0 & 0 & 0 & 0 \\ 0 & 0 & 0 & 0 & 0 & 0 & 0 \\ 0 & 0 & 0 & 0 & 0 & 0 & 0 \\ 0 & 0 &$ c) [ $\overline{)$  5  $d \mid 19$ 

29. После выполнения строки программного кода (см. иллюстрацию)

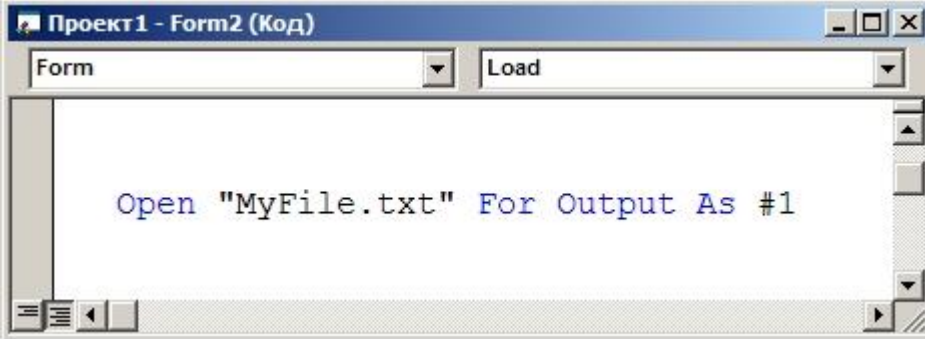

- **a**) [ ] Если файл MyFile.txt НЕ существует, то он будет создан
- **b**) [ ] Если файл MyFile.txt НЕ существует, то он откроется для чтения
- c) [ ] Если файл MyFile.txt HE существует, то возникнет ошибка
- $d)$  [ ] Все варианты неверны
- е) [ ] Все варианты верны

30. Какой оператор VS2010используется для открытия файла в режиме ПРОИЗВОЛЬНОГО ДОСТУПА:

- $a)$  [ ] Bce неверно
- $\mathbf{b}$  [ ] Output
- c)  $[ ]$  Input
- $d)$  [ ] Append
- $e)$  [ ] Round

31. Корректно ли будет выполнен вызов процедуры (см. иллюстрацию)

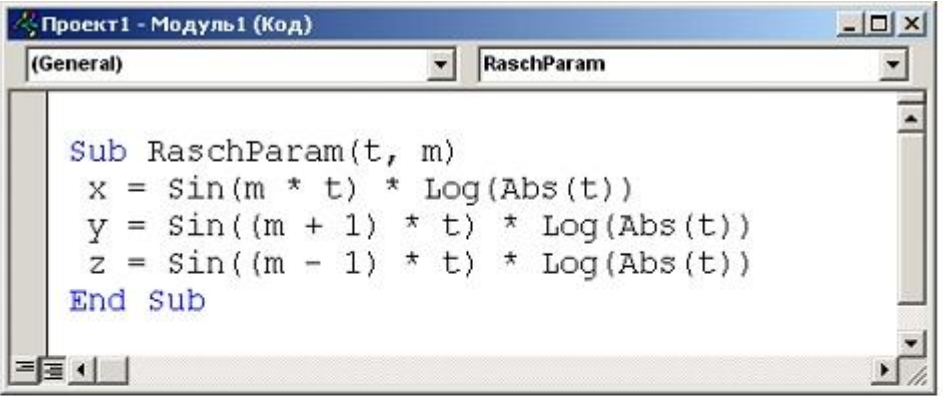

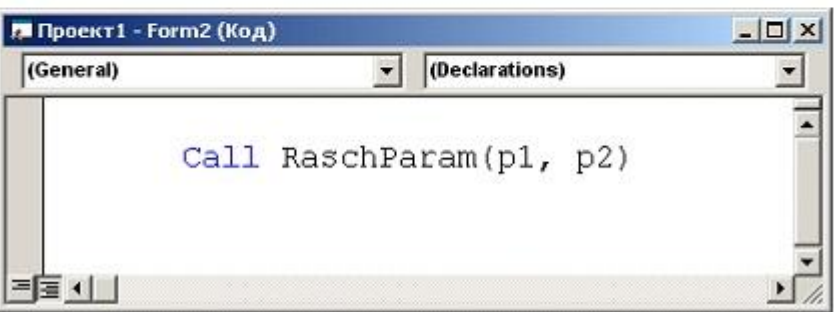

- $a)$  [ ]  $\Box a$
- **b**) [ ] В зависимости от значения параметров
- c)  $[$   $]$  Her
- 32. Укажите возможный вариант вызова функции

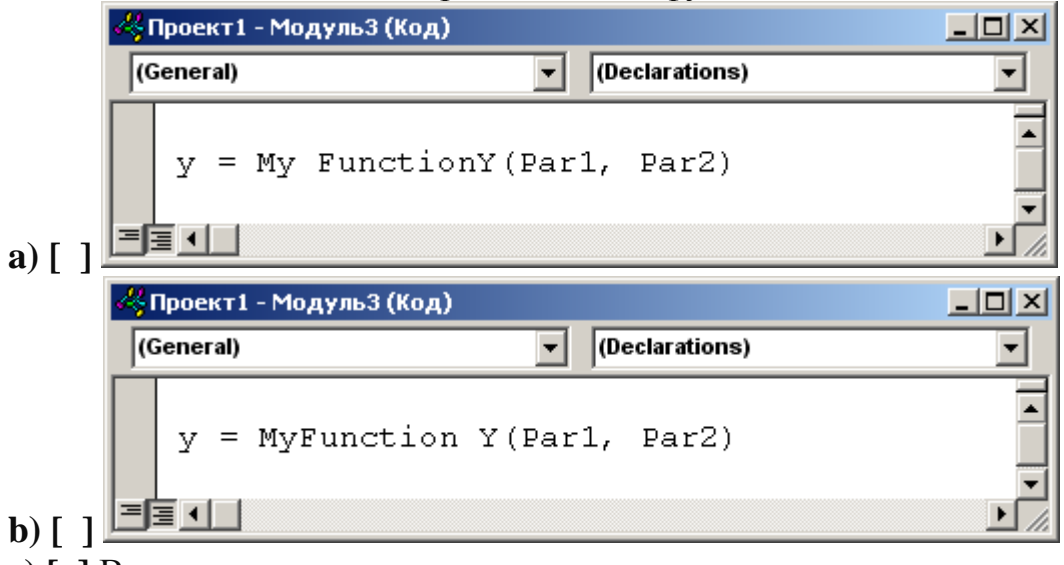

- с) [ ] Все варианты неверны
- **d**) [ ] Все варианты верны

33. Какое число операторов Line достаточно для построения прямоугольника a)  $[ ]1$ 

**b) [ ]** 2 **c) [ ]** 3 **d) [ ]** 4

**34.** В результате выполнения фрагмента алгоритма (см. иллюстрацию) переменная Z примет значение:

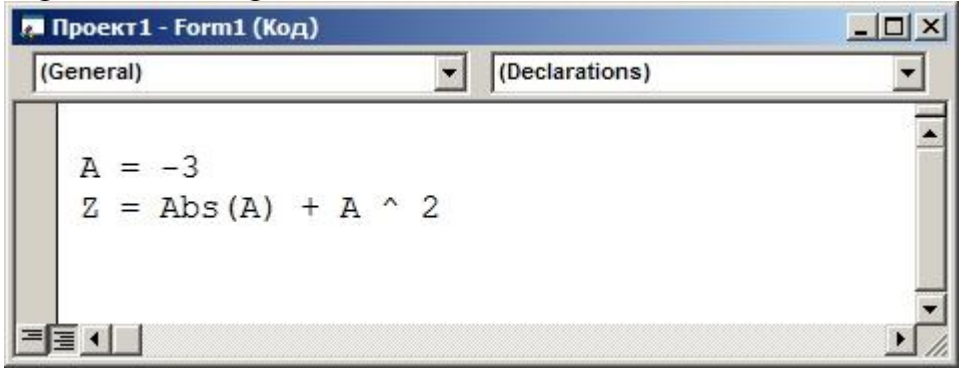

- **a) [ ]** 3 **b) [ ]** 9
- **c) [ ]** 12
- 
- **d) [ ]** Возникнет ошибка

**35.** В результате выполнения фрагмента алгоритма (см. иллюстрацию) переменная Z примет значение:

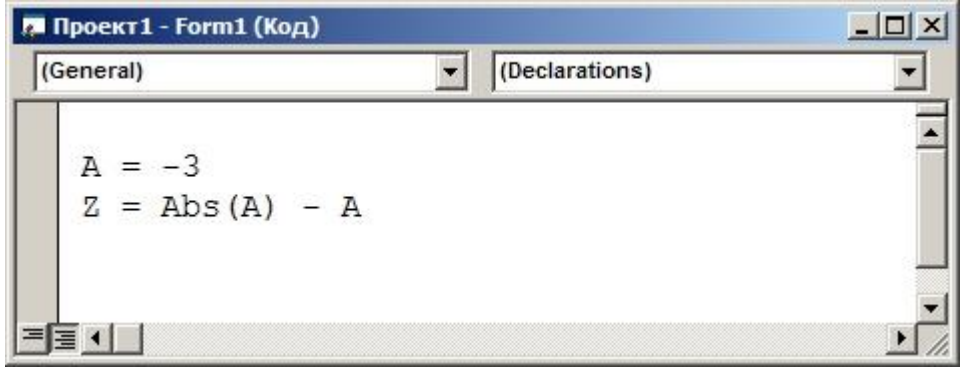

**a) [ ]** 6 **b) [ ]** 0 **c) [ ]** -6 **d) [ ]** Возникнет ошибка

**36.** Какое выражение языка VS2010соответствует процедуре: **a) [ ]** Sub **b) [ ]** Sub Function **c) [ ]** End Sub

## $\mathbf d$ ) [ ] Все варианты верны

37. Укажите возможное продолжение программного кода вместо \*\*\* (см. иллюстрацию)

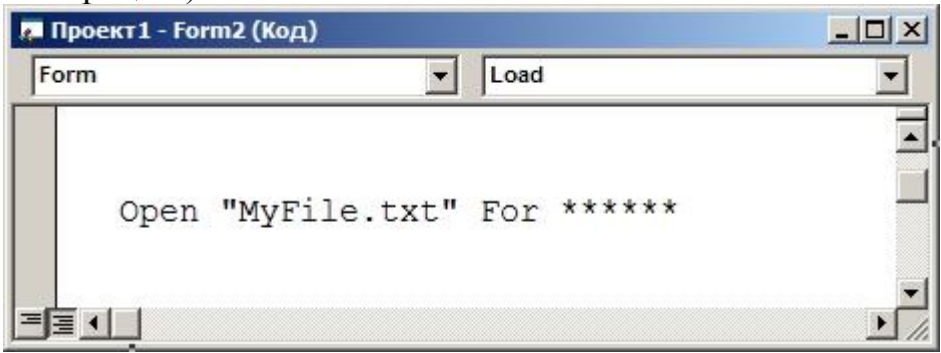

- a) [ ] WriteFile As  $#1$
- **b**)  $\lceil$  **]** Read As #1
- c)  $\lceil$  1 i = 1 to 10 Step 1
- **d**)  $\begin{bmatrix} 1 \\ 1 \end{bmatrix}$  i = 1 to 10 Step 2
- $e$ ) [ 1 Bce неверно

38. Какое число операторов Line достаточно для построения прямоугольника a)  $\lceil$  1

- $\mathbf{b}$ ) [ 12
- c)  $\lceil 13 \rceil$
- $d)$  [ ] Все неверно

39. Укажите верное завершение определения понятия процедуры:

"Процедура - это \*\*\*

а) [ ] ... блок кода, который будет выполняться всякий раз при вызове этой процедуры".

- **b**) [] ...набор команд, выполняющийся при вызове этой процедуры".
- с) [ ] Все варианты неверны
- $d)$  [ ] Все варианты верны

**40.** Для чего используется функция ROUND(ИмяПеременной, r)

а) [ 1 Для преобразования переменной в числовой формат

Переменной

с)  $\lceil$  ] Все неверно

 $d)$  [ ] Bce верно

**41.** В результате выполнения фрагмента алгоритма (см. иллюстрацию) переменная Z примет значение:

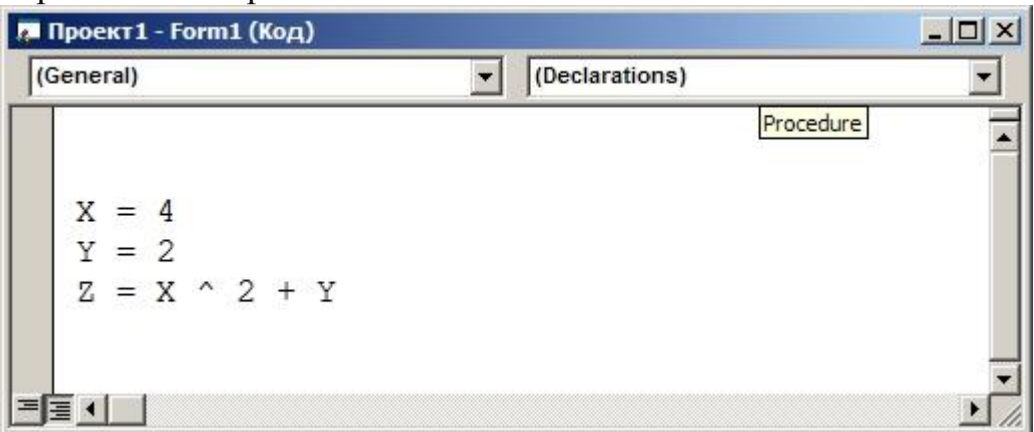

- **a) [ ]** 18
- **b) [ ]** 14
- **c) [ ]** 20
- **d) [ ]** 16

**42.** Какой значок соответствует НАДПИСИ на панели инструментов

- **a**)  $\begin{bmatrix} 1 \end{bmatrix}$  **abi b**)  $\boxed{1}$ **c**)  $\begin{bmatrix} 1 \end{bmatrix}$
- 
- **d**)  $\lceil \cdot \rceil$ **A**

**43.** MyFunct(Arg), FunctY(Arg),... возможные варианты:

- **a) [ ]** Пользовательских процедур
- **b) [ ]** Процедур-функций
- **c) [ ]** Все варианты неверны
- **d) [ ]** Все варианты верны

**44.** В результате выполнения фрагмента алгоритма (см. иллюстрацию) переменная Z примет значение:

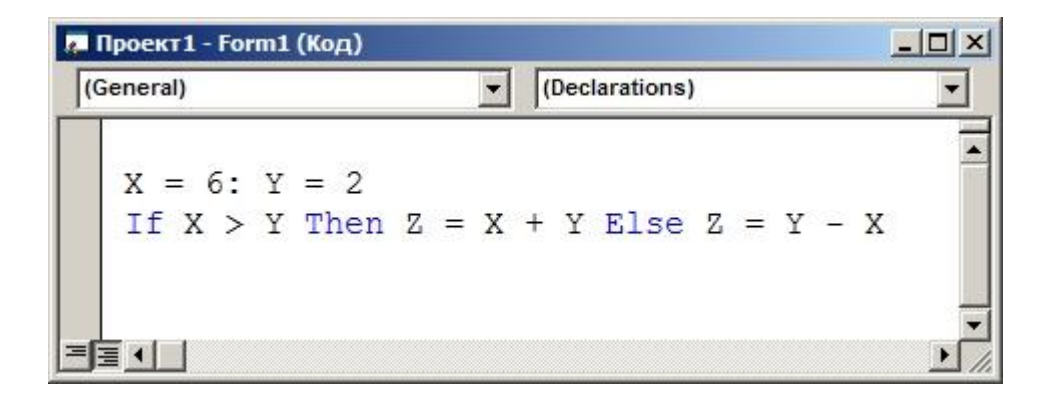

- а) [ 1В зависимости от условий
- $b)$  [ 18
- c)  $[14]$
- $d \mid 0$

45. Какой командой можно объявить динамический массив

- a)  $\lceil$  1 Dim A(1 to 5) As Double
- **b**)  $\lceil$  1 Dim A(1 to 5) As Dinamic
- c) [ ] Dinamic A(1 to 5) As Double
- $d)$  [ ] Dim A() As Double
- $e)$  [ ]  $Bce$  неверно

46. Чему равен 1 Кбайт? а) [ 1000 бит **b**) [ ] 1000 байт с) [ 11024 бит d) [ 1024 байт

47. Что позволяет отобразить использование параметра vbRetryCancel в функции MsgBox

- а) [ ] Кнопки "Retry" и "Cancel"
- b) [ ] Кнопки "Retry" и "Abort"
- c) [ ] Кнопки "Yes" и "Cancel"
- d) [ ] Кнопки "Retry" и "No"

48. Укажите возможный вариант вызова процедуры  $a)$  [ ] Все варианты не верны

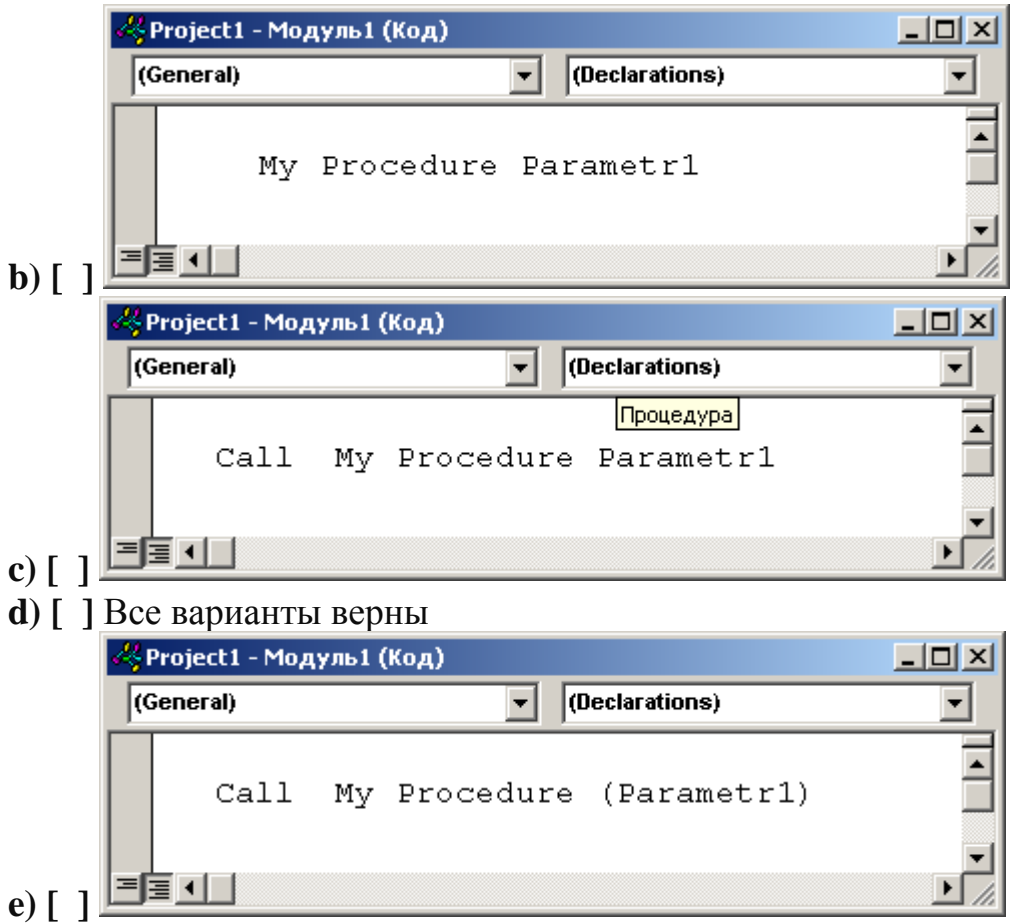

# **49.** Укажите возможный вариант вызова функции

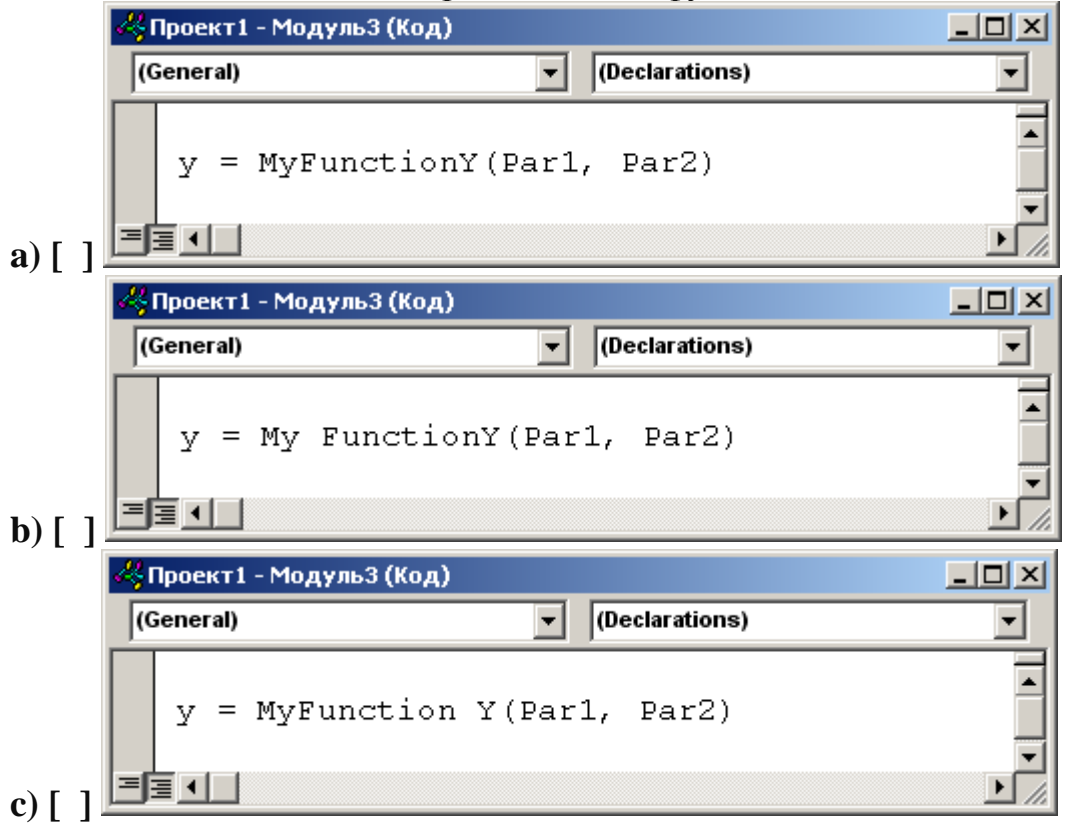

- $\mathbf d$ ) [ ] Все варианты неверны
- е)  $\lceil$  ] Все варианты верны

50. В чем основное отличие ПРОЦЕДУРЫ от ФУНКЦИИ

- а) [ ] Функция в отличие от процедуры возвращает значение
- **b**) [ ] Функция в отличие от процедуры не возвращает значение
- с) [ 1 Отличий между процедурой и функцией не существует
- $d)$  [ ] Все варианты неверны
- е) [ ] Все варианты верны
- **51. Функция MsgBox**
- а) [ 1 Выводит на экран диалоговое окно с сообщением
- **b**) [ ] Выводит на экран окно ввода данных
- с) [ ] Позволяет обмениваться сообщениями

52. Что необходимо указать вместо (XXX) в команде вызова процедуры:

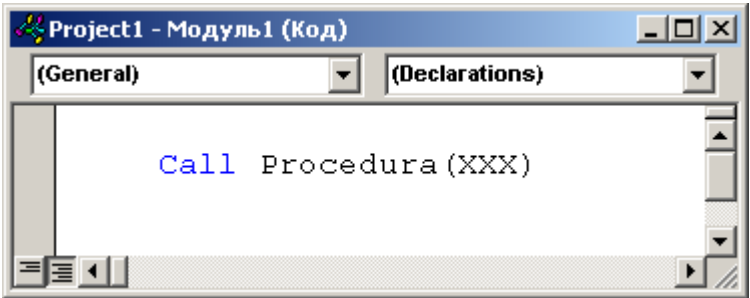

- а) [ ] Параметры процедуры
- **b**) [ ] Переменные процедуры
- с) [ ] Путь к процедуре
- **d**) [ ] Возвращаемое значение
- е)  $\lceil$  ] Все варианты верны

53. Какого типа файлов НЕ существует

- а) [ ] Файлы произвольного доступа
- **b)** [ ] Файлы последовательного доступа
- с) [ ] Битовые файлы
- **d**) [ ] Все перечисленные типы существуют

54. Какой оператор VS2010используется для начала работы с файлом:

- $a)$  [  $1$  Load
- $\mathbf{b}$  [ ] Open

**c) [ ]** Start **d) [ ]** Все неверно

**55.** Метод Line:

**a) [ ]** Позволяет вывести на элемент управления заданную линию

**b) [ ]** Позволяет вывести на элемент управления линию, проходящую через точки, с заданными координатами

**c) [ ]** Позволяет вывести на элемент управления прямоугольник, построенный на диагонали, проходящей через точки с заданными координатами **d) [ ]** Все варианты верны

**56.** Какой вид может иметь пользовательская процедура

**a) [ ]** Все варианты неверны

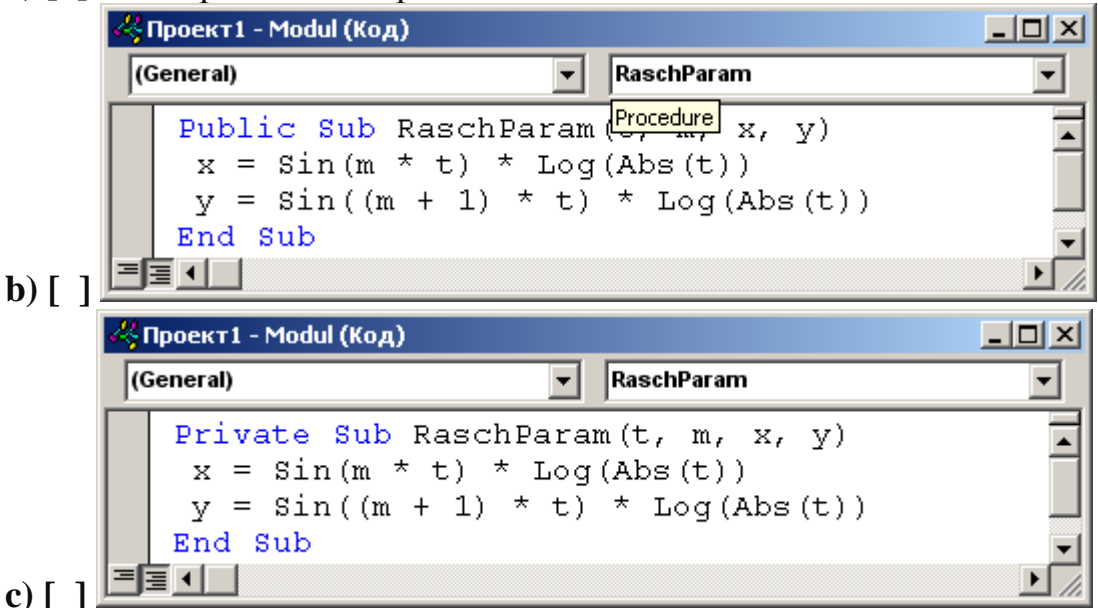

**d) [ ]** Все варианты верны

**57.** В результате выполнения фрагмента алгоритма (см. иллюстрацию) переменная Z примет значение:

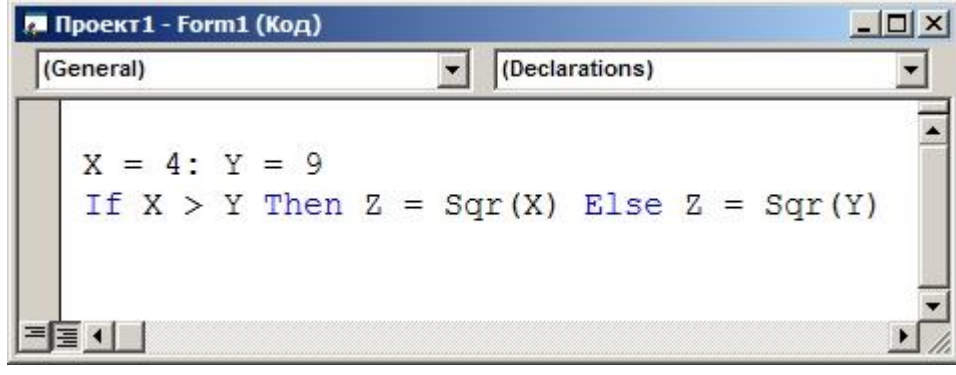

a)  $[ ] 2$  $\mathbf{b}$ ) [ ] 3 c)  $[$   $]$  9  $d)$  [ ] 4 е) [ 1 В зависимости от условий

58. Компонента Р1 функции RGB(P1, P2, P3) задает интенсивность...

- а) [ ] зеленого цвета
- $\mathbf{b}$ ) [ ] синего цвета
- с) [ ] красного цвета
- $d$ ) [ ] розового цвета

59. Что необходимо указать вместо (XXX) в команде вызова функции:

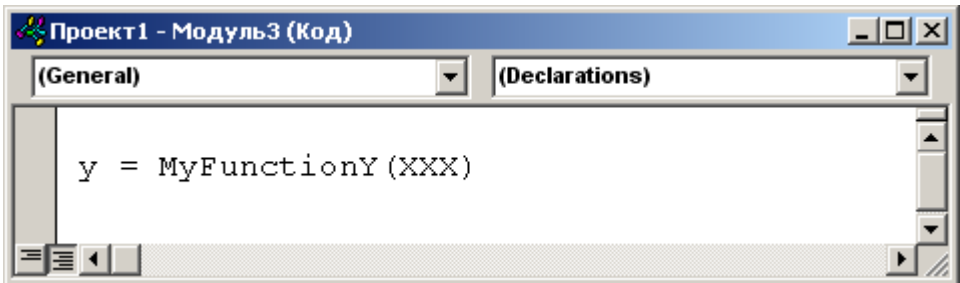

- а) [ ] Возвращаемое значение
- **b**) [ ] Переменные функции
- с) [ ] Имя функции
- $d)$  [ ] Все варианты неверны
- е)  $\lceil$  ] Все варианты верны

**60.** Метод PSet:

- а) [ ] Позволяет вывести на элемент управления заданную точку
- **b**) [ ] Позволяет вывести на элемент управления точку заданного цвета

с) [ ] Позволяет вывести на элемент управления точку с заданными координатами

 $d)$  [ ] Все варианты верны

#### 5. ПЕРЕЛІК НАВЧАЛЬНО-МЕТОДИЧНОЇ ЛІТЕРАТУРИ І НАВЧАЛЬНИХ ЗАСОБІВ

#### 5.1 Основна та додаткова література

Основна:

681 (075)  $B - 875$ Браун, Стив. Visual Basic 6: Пер. с англ. – СПб.: Питер, 2007. – 574 с.: ил.

681  $\Gamma$  – 951 Гуревич, Натан. Visual Basic 6: Пер. с англ. – М.: БИНОМ, 1998. – 656 с.: ил. – (Освой самостоятельно).

681  $\sqrt{1-304}$ Демидова, Лилия Анатольевна. Программирование в среде Visual Basic for Applications: Практикум. – М.: Горячая линия – Телеком, 2004. – 175 с.: ил.

681  $K - 646$ Коннэлл, Джон. Visual Basic 6. Введение в программирование баз данных: Пер. с англ.  $-M$ .: ДМК, 2000. – 720 с.

681  $K - 791$ Крейг, Джон Кларк. Microsoft Visual Basic 6.0: Мастерская разработчика: Пер. с англ. - 5-е изд. -М.: Изд. – торг. дом «Русская редакция», 2001. – 720 с. + компакт-диск.

681 (075)  $K - 893$ Кузьменко В. Г. VВА 2000: Самоучитель. – М.: ЗАО «Изд-во БИНОМ», 2000. – 408 с.: ил.

681  $K - 893$ Кузьменко В. Г. Visual Basic 6. – М.: Бином, 2006. – 672 с. – (К вершинам мастерства).

681 (075)  $K - 893$ Кузьменко В. Г. Базы данных в Visual Basic и VBA: Самоучитель. – М.: БИНОМ, 2004. – 416 с.: ил.

681 (075)  $J - 641$ Литвиненко, Татьяна Витальевна. Visual Basic 6.0: Учеб. пособие для вузов. – М.: Горячая линия – Телеком, 2001. – 140 с.: ил.

681 (075)  $O - 751$ Основи алгоритмізації та програмування: Середовище VBA: Навч. посіб. / М. В. Далявський, А. Є. Жмуркевич, М. В. Одрехівський; За ред. Р. Б. Чаповської. – Чернівці: Книги XXI, 2006. – 420 с.

681 (075)  $P - 186$ Райтингер, Михаэль. Visual Basic 6.0: Пер. с нем. – К.: «Ирина», 2000. – 288 с.

681  $C - 80$ Стивенс, Род. Тестирование и отладка программ на Visual Basic: Пер. с англ. – М.: ДМК Пресс, 2001. – 384 с.: ил.

#### Додаткова:

681 (075)  $A - 23$ Агальцов, Виктор Петрович.

Информатика для экономистов: Учеб. для вузов. – М.: ИД «Форум»: ИНФРА – М, 2006. – 448 с.: ил.

681 (075)  $A - 441$ Акулов, Олег Анатольевич. Информатика: базовый курс: Учеб. пособие для вузов. – 2-е изд., испр. и доп. – М.: Омега , 2005. – 552 с.

681 (075)  $B - 827$ Борисова, Мария Васильевна. Основы информатики и вычислительной техники: Учеб. пособие. – Ростов – н / Д: Феникс, 2006. – 554 с. 681 (075)  $B - 275$ Велихов, Александр Михайлович.

Основы информатики и компьютерной техники: Учеб. пособие. – М.: СО-ЛОН – Пресс, 2003. – 544 с.

681 (075)  $B - 654$ 

Войтюшенко, Наталія Миколаївна.

Комп'ютерна техніка та програмування: Навч. посіб. – К.: Центр навч. л-ри,  $2006. - 568$  c.

681 (075)  $\Gamma$  – 567 Гниденко, Ирина Геннадиевна. Информатика: Учеб. пособие. – СПб.: Вектор, 2006. – 256 с.

681 (075)  $\sqrt{1-872}$ 

Дибкова, Людмила Миколаївна.

Комп'ютерна техніка та програмування: Навч. посіб. – 2-ге вид., перероб., допов. – К.: Академвидав, 2005. – 416 с. – (Альма-матер).

681 (075)  $H - 741$ Информатика: Учеб. / Н. В. Макарова, Л. А. Матвеев, В. Л. Бройдо. – 3-е перераб. изд. – М.: Финансы и статистика, 2007. – 768 с.: ил.

681 (075)  $M - 741$ Информатика: Учеб. / Б. В. Соболь, А. Б. Галин, Ю. В. Панов. – Ростов – н / Д: Феникс, 2005. – 448 с.

681 (075)  $H - 741$ Информатика: Базовый курс / С. В. Симонович, Г. А. Евсеев, В. И. Мураховский. – СПб.; М.; Х.; Минск: Питер, 2002. – 640 с.: ил.

681 (075)

 $I - 741$ 

Інформатика: Комп'ютерна техніка. Комп'ютерні технології: Підруч. для вищ. навч. закл. / В. В. Браткевич, М. В. Бутов, І. О. Золотарьова; За ред. О. І. Пушкаря. – К.: Вид. центр "Академія", 2003. – 704 с. – (Альма - матер).

681 (075)  $H - 741$ Информатика для экономистов: Учеб. / В. М. Матюшок, С. А. Балашова, В. И. Дихтяр. – М.: Инфра – М, 2006. – 880 с.

681 (075)  $I - 741$ Інформатика для економістів: Навч. посіб. / В. М. Беспалов, А. Ю. Вакула, А. М. Гострик. – К.: ЦУЛ, 2003. – 788 с.: іл.

681 (075)  $H - 741$ Информатика для юристов и экономистов: Учеб. для вузов / Под ред. С. В. Симоновича. – М.; СПб.; К.; Х.; Минск: Питер, 2004. – 688 с.

| N <sub>2</sub> | Соавторы                        | <b>Наименование</b>                                                                                                    | Выходные данные                                                                                                    |
|----------------|---------------------------------|----------------------------------------------------------------------------------------------------|----------------------------------------------------------------------------------------------------|
| $\mathbf{1}$   | $\mathbf{2}$                    | 4                                                                                                    |                                                                                                    |
| $\mathbf{1}$   | Корольов М.Є.<br>Кравченко Р.С. | 22/13-2011-04<br>Методичні вказівки до вивчення<br>дисципліни «Комп'ютерна техніка<br>та програмування» (для студентів<br>напрямку 6.070101<br>"Транспортні<br>технології (за видами транспорту))<br>[Електронний ресурс]                                                                  | Горлівка: ДВНЗ «ДонНТУ»<br>АДІ, 2011, 60 с.<br>1 електрон. опт. диск (CD-<br>R); 12 см. - Систем. вимо-<br>Pentium;<br>32<br>ΓИ:<br>RAM;<br>WINDOWS 98/2000/NT/XP;<br>MS Word 2000. - Назва з<br>титул. екрану.  |
| $\overline{2}$ | Корольов М.Є.<br>Кравченко Р.С. | 22/14-2012-11<br>Методичні вказівки до вивчення<br>дисципліни<br>«Інформатика<br>та<br>комп'ютерна техніка» (для студен-<br>тів напряму 6.030601 «Менедж-<br>мент» усіх форм навчання)                                                                                                    | Горлівка: ДВНЗ «ДонНТУ»<br>АДІ, 2012, 76 с.<br>1 електрон. опт. диск (CD-<br>R); 12 см. - Систем. вимо-<br>Pentium; 32 RAM;<br>ΓИ:<br>WINDOWS 98/2000/NT/XP;<br>MS Word 2000. - Назва з<br>титул. екрану.        |
| 3              | Корольов М.Є.<br>Кравченко Р.С. | 22/16-2012-15<br>Методичні вказівки до навчальної<br>комп'ютерної практики. Частина 1.<br>«Електронні таблиці MS Excel» (для<br>студентів<br>напрямів<br>підготовки<br>6.030601 «Менеджмент», 6.070101<br>«Транспортні технології (автомобі-<br>льний транспорт)» усіх форм на-<br>вчання) | Горлівка: ДВНЗ «ДонНТУ»<br>АДІ, 2012, 77 с.<br>1 електрон. опт. диск (CD-<br>R); 12 см. - Систем. вимо-<br>Pentium;<br>32<br>ГИ:<br>RAM;<br>WINDOWS 98/2000/NT/XP;<br>MS Word 2000. - Назва з<br>титул. екрану.  |
| 4              | Корольов М.Є.<br>Кравченко Р.С. | 22/18-2012-09<br>Методичні вказівки до навчальної<br>комп'ютерної практики. Частина 2.<br>«Бази даних MS Access» (для сту-<br>дентів напряму підготовки 6.070101<br>«Транспортні технології» (за вида-<br>ми транспорту) усіх форм навчання)                                               | Горлівка: ДВНЗ «ДонНТУ»<br>АДІ, 2013, 112 с.<br>1 електрон. опт. диск (CD-<br>R); 12 см. - Систем. вимо-<br>Pentium;<br>32 RAM;<br>ГИ.<br>WINDOWS 98/2000/NT/XP;<br>MS Word 2000. - Назва з<br>титул. екрану.    |
| 5              | Корольов М.С.<br>Кравченко Р.С. | 22/19-2013-02<br>Методичні вказівки до виконання<br>практичних завдань з розділу «Сис-<br>тема управління базами даних MS<br>Access» (для студентів напряму під-<br>готовки 6.030601 «Менеджмент»<br>усіх форм навчання)                                                                   | Горлівка: ДВНЗ «ДонНТУ»<br>АДІ, 2013, 177 с.<br>1 електрон. опт. диск (CD-<br>R); 12 см. - Систем. вимо-<br>Pentium;<br>32<br>RAM;<br>ги:<br>WINDOWS 98/2000/NT/XP;<br>MS Word 2000. - Назва з<br>титул. екрану. |
| 6              | Корольов М.Є.<br>Кравченко Р.С. | 22/20-2013-05<br>Збірник індивідуальних завдань з<br>дисципліни «Комп'ютерна техніка<br>та програмування» (для студентів<br>напряму підготовки 6.070101 «Тра-<br>нспортні технології» (за видами                                                                                           | Горлівка: ДВНЗ «ДонНТУ»<br>АДІ, 2013, 111 с.<br>1 електрон. опт. диск (CD-<br>R); 12 см. - Систем. вимо-<br>Pentium;<br>32<br>RAM;<br>ги:<br>WINDOWS 98/2000/NT/XP;                                              |

5.2 Методичні посібники і вказівки
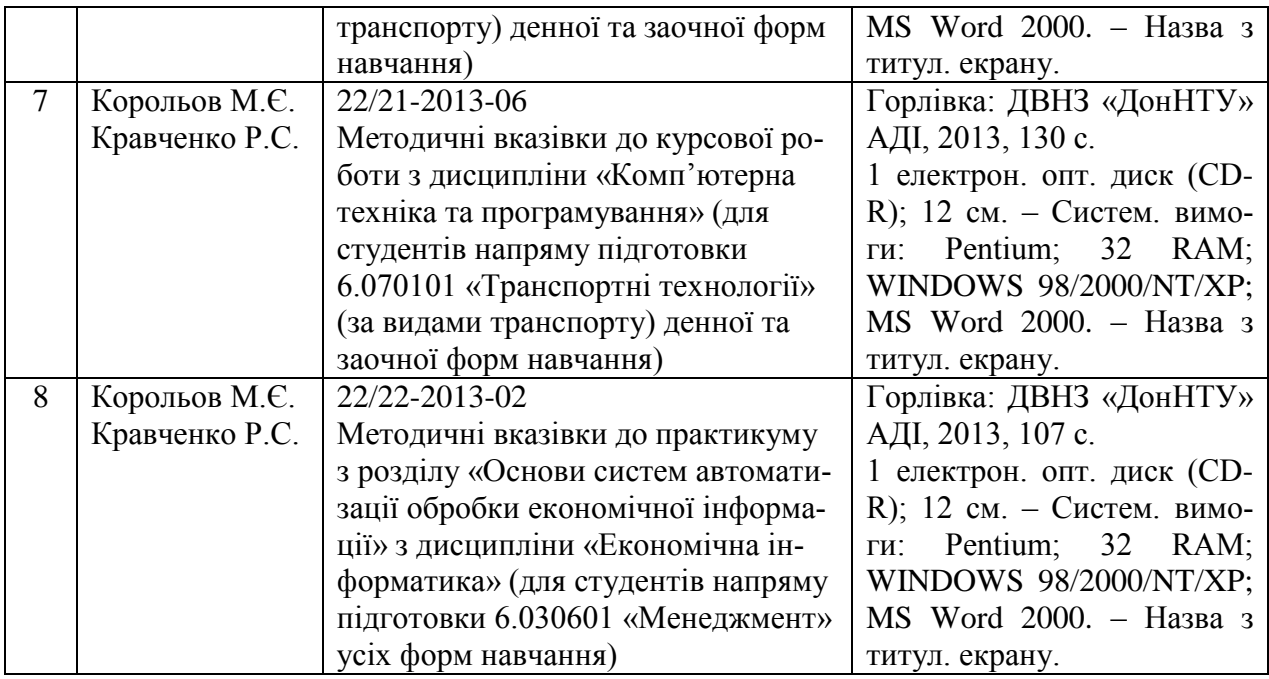

9.\*АРМ кафедри ПМІ АДІ ДонНТУ(Гос.тема).

*\* АРМ з дисципліни "Комп'ютерна техніка та програмування" включає:*

- *1. Автоматичний режим видачі індивідуальних завдань;*
- *2. Тести по модулях №1.1, №1.2, №2.1, №2.2.*
- *3. Електронні методичні вказівки ;*
- *4. Демонстраційні роботи;*